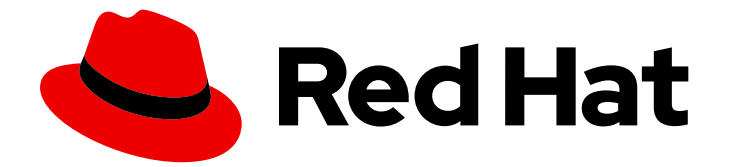

# Red Hat Enterprise Linux 7

# ロードバランサーの管理

Keepalived および HAProxy の設定

Last Updated: 2023-11-17

Keepalived および HAProxy の設定

Steven Levine Red Hat Customer Content Services slevine@redhat.com

Stephen Wadeley Red Hat Customer Content Services swadeley@redhat.com

## 法律上の通知

Copyright © 2018 Red Hat, Inc.

The text of and illustrations in this document are licensed by Red Hat under a Creative Commons Attribution–Share Alike 3.0 Unported license ("CC-BY-SA"). An explanation of CC-BY-SA is available at

http://creativecommons.org/licenses/by-sa/3.0/

. In accordance with CC-BY-SA, if you distribute this document or an adaptation of it, you must provide the URL for the original version.

Red Hat, as the licensor of this document, waives the right to enforce, and agrees not to assert, Section 4d of CC-BY-SA to the fullest extent permitted by applicable law.

Red Hat, Red Hat Enterprise Linux, the Shadowman logo, the Red Hat logo, JBoss, OpenShift, Fedora, the Infinity logo, and RHCE are trademarks of Red Hat, Inc., registered in the United States and other countries.

Linux ® is the registered trademark of Linus Torvalds in the United States and other countries.

Java ® is a registered trademark of Oracle and/or its affiliates.

XFS ® is a trademark of Silicon Graphics International Corp. or its subsidiaries in the United States and/or other countries.

MySQL<sup>®</sup> is a registered trademark of MySQL AB in the United States, the European Union and other countries.

Node.js ® is an official trademark of Joyent. Red Hat is not formally related to or endorsed by the official Joyent Node.js open source or commercial project.

The OpenStack ® Word Mark and OpenStack logo are either registered trademarks/service marks or trademarks/service marks of the OpenStack Foundation, in the United States and other countries and are used with the OpenStack Foundation's permission. We are not affiliated with, endorsed or sponsored by the OpenStack Foundation, or the OpenStack community.

All other trademarks are the property of their respective owners.

## 概要

ロードバランサーシステムを構築すると、Keepalived および HAProxy を用いて設定されたルー ティングや負荷分散技術に対して特化した Linux Vertual Servers (LVS) を使用し、本番サービスに 可用性および拡張性が高いソリューションが提供されます。本書では、Red Hat Enterprise Linux 7 のロードバランサー技術を使用した高パフォーマンスシステムおよびサービスの設定について説明 します。

## 目次

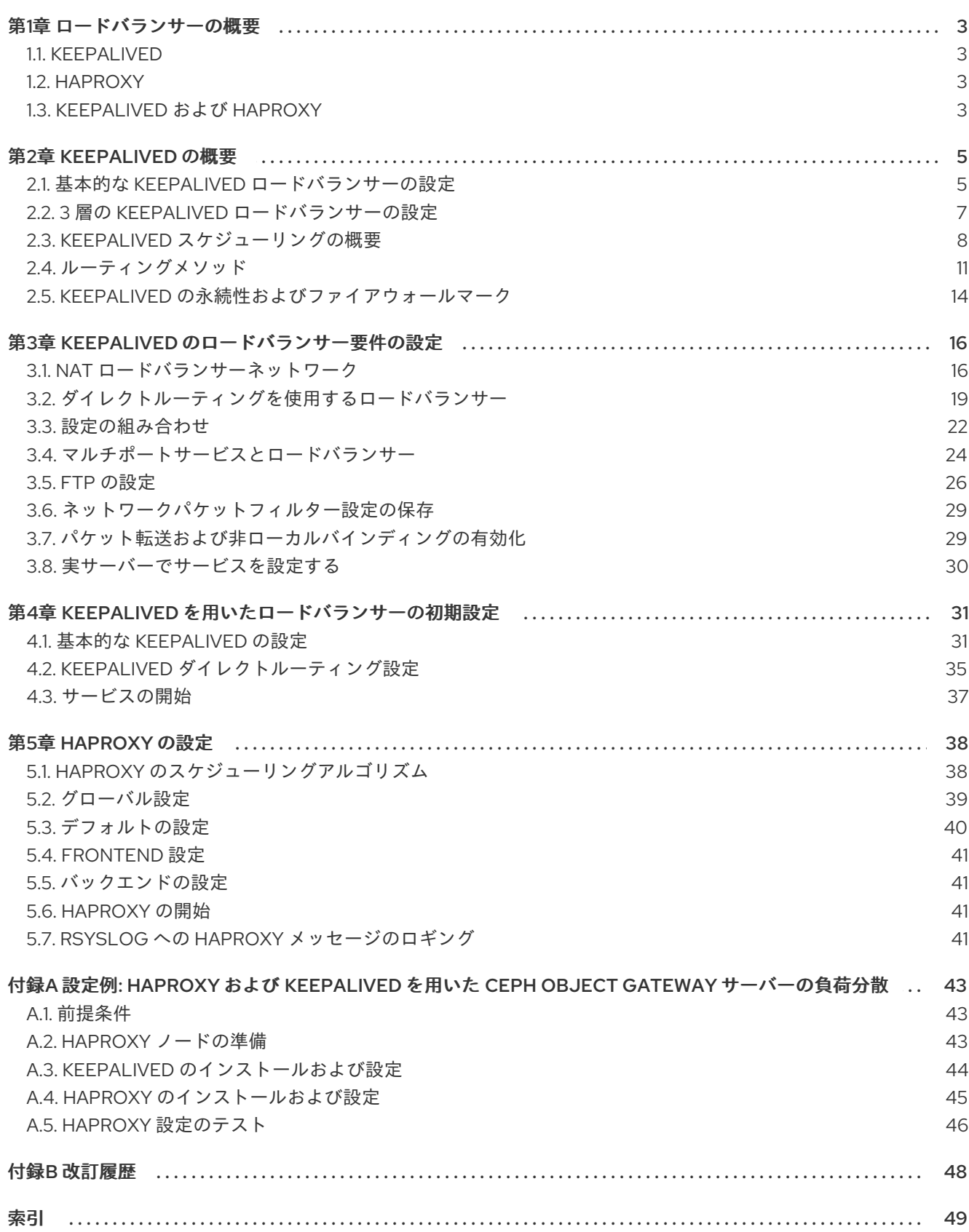

## 第1章 ロードバランサーの概要

<span id="page-6-4"></span><span id="page-6-0"></span>ロードバランサーは、複数の実サーバーの間で IP トラフィックを分散する統合されたソフトウェアコ ンポーネントです。Keepalived と HAProxy の 2 つの技術を使用してクラスターメンバーとクラスター サービスを監視します。Keepalived は *Linux* 仮想サーバー (LVS) を使用して負荷分散とフェイルオー バーのタスクをアティブルーターとパッシブルーターで実行します。一方、HAProxy は TCP および HTTP アプリケーションに対して負荷分散および高可用性サービスを実行します。

## <span id="page-6-1"></span>1.1. **KEEPALIVED**

**keepalived** デーモンは、アクティブおよびパッシブ LVS ルーターの両方で実行されます。**keepalived** で実行されるすべてのルーターは *Virtual Redundancy Routing Protocol* (VRRP) を使用します。アクティ ブルーターは定期的な間隔で VRRP アドバタイズメントを送信します。バックアップルーターが VRRP アドバタイズメントを正常に受信しなかった場合、新しいアクティブルーターが選出されます。

アクティブルーターでは、**keepalived** は実サーバーの負荷分散タスクも実行できます。

Keepalived は LVS ルーターに関連する制御プロセスです。起動時、デーモンは

**/etc/keepalived/keepalived.conf** 設定ファイルを読み取る **systemctl** コマンドによって起動されま す。アクティブルーターでは、**keepalived** デーモンは LVS サービスを開始し、設定されたトポロジー を基にサービスの正常性を監視します。アクティブルーターは VRRP を使用して周期的なアドバタイズ メントをバックアップルーターへ送信します。バックアップルーターでは、VRRP インスタンスがアク ティブルーターの稼働状況を判断します。ユーザーが設定した間隔の後にアクティブルーターのアドバ タイズメントが失敗すると、Keepalived はフェイルオーバーを開始します。フェイルオーバー中に仮想 サーバーがクリアになります。新しいアクティブルーターは 仮想 *IP* アドレス (VIP) を制御して、ARP メッセージを送信し、IPVS テーブルエントリー (仮想サーバー) を設定します。さらに、ヘルスチェッ クを開始し、VRRP アドバタイズメントの送信を開始します。

Keepalived は、TCP が接続ベースのデータ送信を実行するレイヤー 4 (トランスポート層) でフェイル オーバーを実行します。実サーバーが単純なタイムアウト TCP 接続に応答しなかった場 合、**keepalived** はサーバーの失敗を検出し、そのサーバーをサーバープールから削除します。

## <span id="page-6-2"></span>1.2. **HAPROXY**

HAProxy は、インターネットに接続されたサービスや Web ベースのアプリケーションなどの HTTP お よび TCP ベースのサービスに負荷分散されたサービスを提供します。選択したロードバランサースケ ジューリングアルゴリズムに応じて、**haproxy** は 1 つの仮想サーバーとして動作する複数の実サーバー のプール全体で、複数のイベントを数千個の接続で処理できます。スケジューラーは接続の量を判断 し、非加重のスケジュールで均等に割り当てするか、加重を認識するアルゴリズムで高容量の処理が可 能なサーバーにより多くの接続量を割り当てします。

HAProxy では、ユーザーは複数のプロキシーサービスを定義でき、プロキシーに対してトラフィックの 負荷分散サービスを実行します。プロキシーは、1 つのフロントエンドシステムと 1 つ以上のバックエ ンドシステムで設定されます。フロントエンドシステムは IP アドレス (VIP)、プロキシーがリッスンす るポート、および特定のプロキシーに使用するバックエンドシステムを定義します。

バックエンドシステムは実サーバーのプールで、負荷分散アルゴリズムを定義します。

HAProxy はレイヤー 7 (アプリケーション層) で負荷分散管理を実行します。ほとんどの場合で、管理 者は HTTP ベースの負荷分散 (ビジネスの継続に高可用性インフラストラクチャーが必要となる本番 Web アプリケーションなど) に HAProxy をデプロイします。

## <span id="page-6-3"></span>1.3. **KEEPALIVED** および **HAPROXY**

<span id="page-7-0"></span>管理者は Keepalived と HAProxy を両方使用して堅牢でスケーラブルな高可用性環境を実現できます。 Keepalived のフェイルオーバーサービスとともに、HAProxy のスピードとスケーラビリティーを使用 して HTTP およびその他の TCP ベースのサービスに負荷分散を実行すると、実サーバー間で負荷を分 散して可用性を高めることができ、バックアップルーターへのフェイルオーバーによってルーターが利 用できなくなってもサービスが継続されます。

## 第2章 KEEPALIVED の概要

<span id="page-8-0"></span>Keepalived はアクティブ *LVS* ルーター や 1 つ以上の任意の バックアップ *LVS* ルーター で実行されま す。アクティブ LVS ルーターには 2 つのロールがあります。

- 複数の実サーバー全体の負荷分散
- それぞれの実サーバー上にあるサービスの整合性チェック

アクティブ (マスター) ルーターは、*Virtual Router Redundancy Protocol* (VRRP) を使用してアクティブ な状態をバックアップルーターに通知します。マスタールーターは、通常の間隔でアドバタイズメント を送信する必要があります。アクティブルーターがアドバタイズメントの送信を停止すると、新しいマ スターが選出されます。

### 注記

Red Hat は、使用する VRRP バージョンをその設定が変更する keepalived のローリング 更新をサポートしていません。すべてのルーターは、keepalived ロードバランサー設定 で同じバージョンの VRRP を実行している必要があります。VRRP バージョンの不一致 により、次のメッセージが表示されます。

Aug 3 17:07:19 hostname Keepalived\_vrrp[123]: receive an invalid ip number count associated with VRID!

Aug 3 17:07:19 hostname Keepalived\_vrrp[123]: bogus VRRP packet received on em2 !!!

Aug 3 17:07:19 hostname Keepalived\_vrrp[123]: VRRP\_Instance(vrrp\_ipv6) ignoring received advertisment...

Red Hat は、互換性の問題を回避するために、すべてのシステムで同じ keepalived バー ジョンを実行し、可能であれば keepalived 設定を同一にする必要があります。

## <span id="page-8-1"></span>2.1. 基本的な KEEPALIVED ロードバランサーの設定

図2.1[「基本的なロードバランサー設定」](#page-9-0) は、2 層で設定されるシンプルな Keepalived ロードバラン サー設定を示しています。第 1 層には、1 つのアクティブ LVS ルーターと、複数のバックアップ LVS ルーターがあります。各 LVS ルーターには、インターネット上とプライベートネットワーク上にそれ ぞれ 1 つのネットワークインターフェイスがあり、これらのネットワーク間のトラフィックを調整でき るようになっています。この図の例では、アクティブルーターはネットワークアドレス変換 (*Netowrk Address Translation*、*NAT*) を使用してインターネットから第 2 層にある実サーバーへトラフィックを 移動し、必要なサービスを提供します。そのため、この例の実サーバーは専用のプライベートネット ワークセグメントに接続され、アクティブ LVS ルーターを介してすべてのパブリックトラフィックを 送受信します。外部では、サーバーは1つのエンティティーのように見えます。

#### <span id="page-9-0"></span>図2.1 基本的なロードバランサー設定

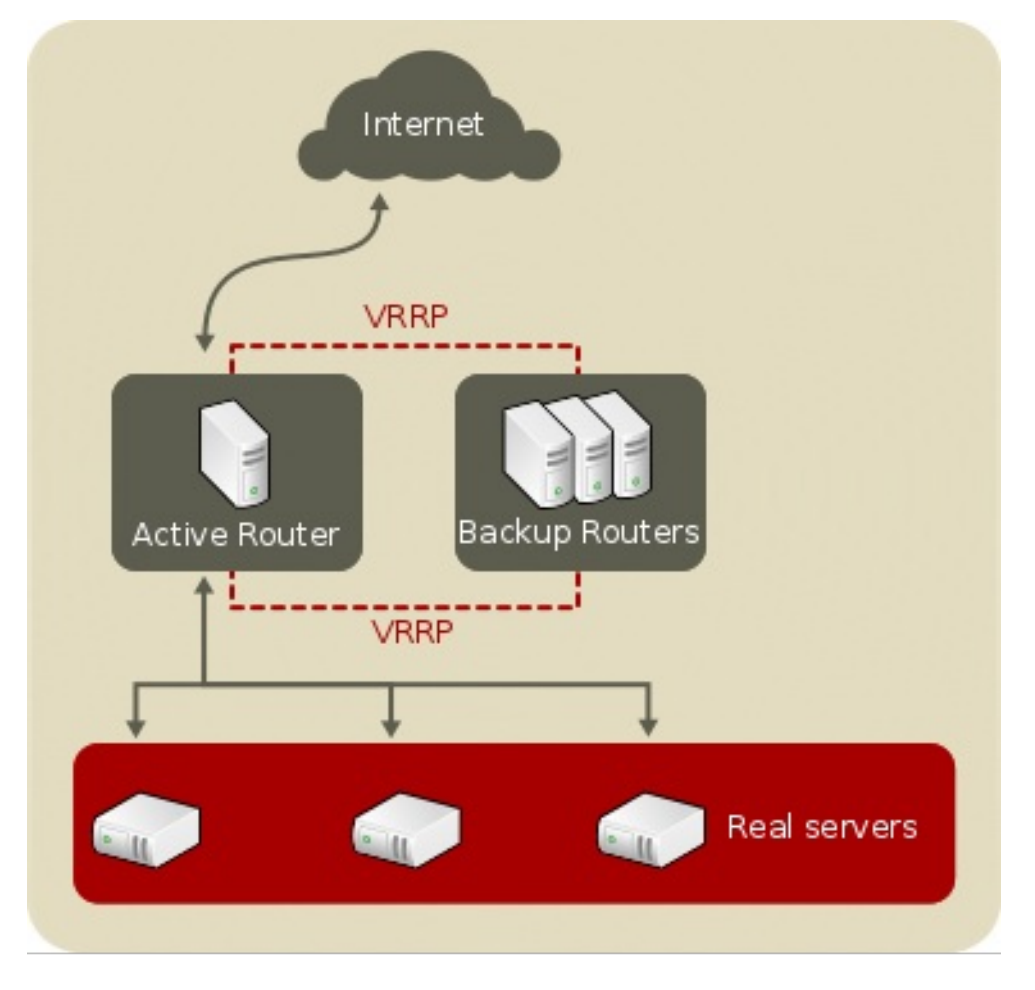

[\[D\]](ld-idm140344057570672.html)

LVS ルーターへ送信されたサービス要求は仮想 *IP* アドレス (*VIP*) 宛になります。このアドレスはパブ リックにルーティング可能なアドレスで、サイトの管理者が www.example.com などの完全修飾ドメイ ン名を関連付けし、1つ以上の*仮想サーバー*へ割り当てます。仮想サーバーは、特定の仮想 IP でリッス ンするよう設定されたサービスです。VIP アドレスはフェイルオーバー中に、ある LVS ルーターから別 の LVS ルーターに移行するため、その IP アドレスで存在を維持します。VIP はフローティング IP アド レスとも呼ばれます。

LVS ルーターをインターネットに接続するデバイスに VIP アドレスが割り当てられることがあります。 たとえば、**eth0** がインターネットに接続されている場合、複数の仮想サーバーを **eth0** に割り当てるこ とができます。この代わりに、各仮想サーバーをサービスごとに個別のデバイスへ関連付けることがで きます。たとえば、HTTP トラフィックを 192.168.1.111 の **eth0** で処理し、FTP トラフィックを 192.168.1.222 の **eth0** で処理することができます。

1 つのアクティブなルーターと 1 つのパッシブなルーターが関係するデプロイメントの場合、アクティ ブサーバーの役目は仮想 IP アドレスから実サーバーへサービス要求をリダイレクトすることです。リ ダイレクトは、「keepalived [スケジューリングの概要」](#page-13-0) で詳しく説明している 8 つの負荷分散アルゴ リズムのいずれかを基にしています。

アクティブルーターは、シンプルな TCP 接続、HTTP、および HTTPS の 3 つのビルトインヘルス チェックを使用して実サーバーで特定サービスの全体的な健全性を動的に監視します。TCP 接続では、 アクティブルーターは特定のポートで実サーバーに接続できることを周期的にチェックします。HTTP および HTTPS では、アクティブルーターは周期的に実サーバーの URL をフェッチし、コンテンツを検 証します。

バックアップルーターはスタンバイシステムのロールを担います。ルーターのフェイルオーバーは VRRP によって処理されます。起動時、すべてのルーターはマルチキャストグループに参加します。こ

のマルチキャストグループは、VRRP アドバタイズメントの送受信に使用されます。VRRP は優先度 ベースのプロトコルであるため、優先度が最も高いルーターがマスターとして選出されます。ルーター がマスターとして選出されると、定期的な間隔で VRRP アドバタイズメントをマルチキャストグループ へ送信します。

一定の期間内 (アドバタイズメントの間隔を基にした) にバックアップルーターがアドバタイズメントを 受信しなかった場合、新しいマスターが選出されます。新しいマスターは VIP を引き継ぎ、アドレス解 決プロトコル (Address Resolution Protocol、ARP) メッセージを送信します。ルーターがアクティブな サービスを返すと、バックアップまたはマスターになります。この動作はルーターの優先度によって決 まります。

図2.1[「基本的なロードバランサー設定」](#page-9-0) で使われているシンプルな 2 層設定は、静的な Web ページの ように頻繁に変更されないデータに適しています。これは、個別の実サーバーは各ノード間で自動的に データを同期しないためです。

### <span id="page-10-0"></span>2.2. 3 層の KEEPALIVED ロードバランサーの設定

図2.2「3 [層のロードバランサーの設定」](#page-11-1) は、典型的な 3 層の Keepalived ロードバランサートポロジー を示しています。この例では、アクティブ LVS ルーターは要求をインターネットから実サーバーの プールにルーティングします。その後、実サーバーはネットワーク上で共有データソースにアクセスし ます。

#### <span id="page-11-2"></span><span id="page-11-1"></span>図2.2 3 層のロードバランサーの設定

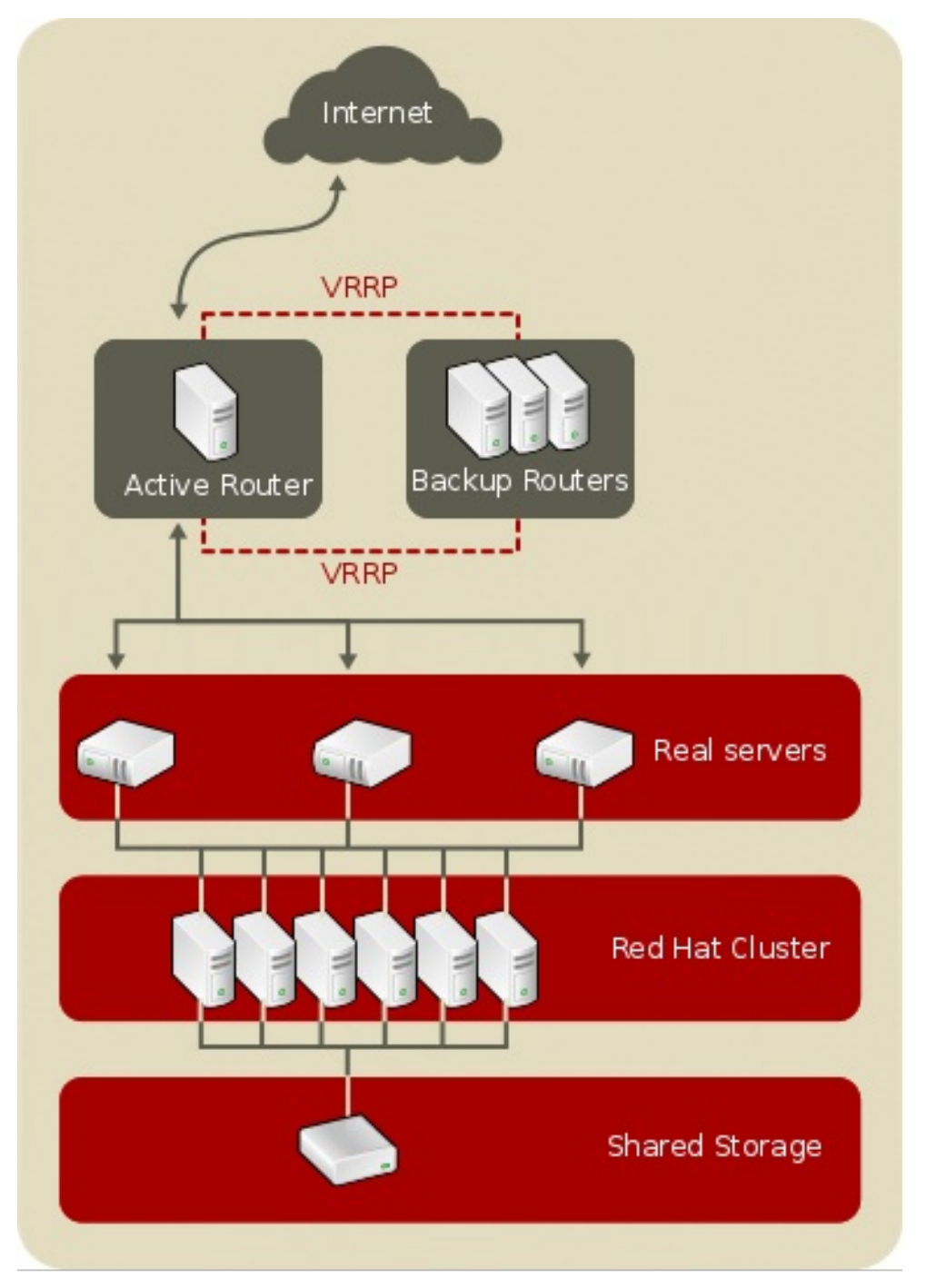

[\[D\]](ld-idm140344054479888.html)

この設定は、アクセス可能なデータが中央の高可用性サーバーに保存され、エクスポートされた NFS ディレクトリーまたは Samba による共有を用いて各実サーバーによってアクセスされるビジーな FTP サーバーの場合に適しています。このトポロジーは、トランザクションのために中央の高可用性データ ベースにアクセスする Web サイトにも推奨されます。また、ロードバランサーでアクティブ-アクティ ブ設定を使用すると、管理者はこれら両方のロールを同時に果たす高可用性クラスターを設定すること もできます。

上記の例では、第 3 層でロードバランサーを使う必要はありませんが、高可用性のソリューションを使 わないと重大な単一障害点となります。

## <span id="page-11-0"></span>2.3. KEEPALIVED スケジューリングの概要

Keepalived を使用すると、さまざまなスケジューリングアルゴリズムがサポートされるため、実サー バー間でトラフィックを分散する柔軟性が高くなります。階層的な DNS やクライアントマシンの キャッシングによって負荷が不均等になるラウンドロビン *DNS* などの柔軟性が低い方法よりも、負荷 分散に優れています。さらに、ネットワークパケットレベルで負荷分散を行うと計算のオーバーヘッド が最小限になり、スケーラビリティーが向上するため、LVS ルーターが使用する低レベルのフィルタリ ングは、アプリケーションレベルの要求転送よりも優れています。

割り当てられた加重値を使用すると、各マシンに任意の優先度を提供します。このようなスケジューリ ングを使用すると、さまざまなハードウェアとソフトウェアの組み合わせを使用して実サーバーのグ ループを作成でき、アクティブなルーターは負荷を実サーバーへ均等に分散できます。

Keepalived のスケジューリングメカニズムは、*IP* 仮想サーバー または *IPVS* モジュールと呼ばれる カーネルパッチの集合によって提供されます。このモジュールは レイヤー *4* (*L4*) トランスポート層ス イッチングを有効にします。これは、単一 IP アドレス上で複数のサーバーとうまく機能するように設 計されています。

パケットの追跡や実サーバーへのルーティングを効率的に行うため、IPVS はカーネルに *IPVS* テーブ <sup>ル</sup>を構築します。このテーブルは、アクティブ LVS ルーターによって使用され、要求を仮想サーバー アドレスからプールの実サーバーへリダイレクトしたり、プールの実サーバーから戻したりします。

#### 2.3.1. keepalived スケジューリングアルゴリズム

IPVS テーブルの構造は、管理者が仮想サーバーに対して選択するスケジューリングアルゴリズムに よって異なります。クラスター化できるサービスのタイプや、これらのサービスがスケジュールされる 方法で柔軟性を最大限にするため、Keepalived は以下のスケジューリングアルゴリズムをサポートしま す

#### ラウンドロビンスケジューリング (Round-Robin Scheduling)

要求を順番に実サーバーのプールで分配します。このアルゴリズムを使用すると、容量や負荷に関 係なく実サーバーはすべて同等に扱われます。このスケジューリングモデルはラウンドロビン DNS と似ていますが、ホストベースではなくネットワークベースであるため、粒度がより細かくなりま す。また、ロードバランサーのラウンドロビンスケジューリングでは、キャッシュされた DNS クエ リーが原因で負荷が不均等になることはありません。

#### 加重ラウンドロビンスケジューリング (Weighted Round-Robin Scheduling)

各要求を順番に実サーバーのプールで分散しますが、容量の多いサーバーにより多くのジョブを割 り当てます。容量は、ユーザーが割り当てる加重係数によって示され、動的な負荷情報によって調 整されます。

プール内の実サーバー間で処理能力に大幅な違いがある場合は、重み付きラウンドロビンスケ ジューリングが適しています。ただし、要求負荷が大きく変化する場合は、重みの大きいサーバー が割り当て以上の要求に応じる可能性があります。

#### 最小接続 (Least-Connection)

実際の接続が少ない実サーバーにより多くの要求を振り分けます。IPVS テーブルで実サーバーへの ライブ接続を継続的に追跡するため、Least-Connection は動的なスケジューリングアルゴリズムに なります。要求負荷の変化が大きい場合に適しています。このアルゴリズムは各メンバーノードの 処理能力がほぼ同じで大差がないような実サーバープールに最適です。サーバーグループの処理能 力が異なる場合は weighted least-connection スケジューリングの方が適しています。

#### 加重最小接続 (Weighted Least-Connections)

容量と比較してより少ないアクティブな接続を持つサーバーにより多くの要求を分散します。容量 は、ユーザーが割り当てる加重係数によって示され、動的な負荷情報によって調整されます。実際 のサーバープールに異なる容量のハードウェアが含まれる場合、加重が追加されるこのアルゴリズ

<span id="page-13-0"></span>ムが適しています。

#### ローカリティーベースの最小接続スケジューリング (Locality-Based Least-Connection Scheduling)

接続先 IP に対して相対的にアクティブな接続が少ないサーバーにより多くの要求を振り分けます。 このアルゴリズムは、プロキシーキャッシュサーバーのクラスターで使用するために設計されてい ます。サーバーがキャパシティーを超えておらず、負荷が半分の別のサーバーがない場合、IP アド レスのパケットをそのアドレスのサーバーに送信します。サーバーがキャパシティーを超え、負荷 が半分のサーバーがある場合は、IP アドレスを負荷が最も少ない実サーバーに割り当てます。

複製スケジューリングを伴うローカリティベースの最小接続スケジューリング (Locality-Based Least-Connection Scheduling with Replication Scheduling)

接続先 IP に対して相対的にアクティブな接続が少ないサーバーにより多くの要求を振り分けます。 このアルゴリズムは、プロキシーキャッシュサーバーのクラスターで使用するために設計されてい ます。ローカリティベースの最小接続スケジューリングとの違いは、ターゲットの IP アドレスが実 サーバーノードのサブセットにマッピングされる点です。その後に要求は、このサブセット内で接 続が最も少ないサーバーに送信されます。接続先 IP のノードがすべてキャパシティーを上回ってい る場合、実サーバーのプール全体で接続が一番少ないサーバーをその接続先 IP の実サーバーのサブ セットに追加することで、接続先 IP アドレス向けに新たなサーバーを複製します。すると、負荷の 最も高いノードが実サーバーのサブセットから外され、過剰な複製が抑制されます。

#### 接続先ハッシュスケジューリング (Destination Hash Scheduling)

静的ハッシュテーブル内の接続先 IP を検索して、実サーバーのプールに要求を振り分けます。この アルゴリズムは、プロキシーキャッシュサーバーのクラスターで使用するために設計されていま す。

#### ソースハッシュスケジューリング (Source Hash Scheduling)

静的ハッシュテーブル内のソース IP を検索して、実サーバーのプールに要求を振り分けます。この アルゴリズムは、複数のファイアウォールがある LVS ルーター向けに設計されています。

#### 最短予測遅延 (Shortest Expected Delay)

サーバー上の接続数を割り当てられた加重値で割った値を基して、最も短い遅延が期待されるサー バーへ接続要求を分配します。

#### キューに置かない (Never Queue)

最初に接続要求を見つけ、アイドル状態または接続がないサーバーへ接続要求を送信する 2 面のス ケジューラーです。アイドル状態のサーバーがない場合、スケジューラーはデフォルトで 最短予測 遅延 (Shortest Expected Delay) と同様に最も遅延が少ないサーバーを選択します。

#### 2.3.2. サーバーの加重値とスケジューリング

ロードバランサーの管理者は、実際のサーバープールの各ノードに加重値を割り当てできます。この加 重値は整数値で、加重値を認識するスケジューリングアルゴリズム (加重最小接続など) で考慮されま す。また、LVS ルーターが異なる容量を持つハードウェアで負荷を均等にできるようにします。

加重値は、それぞれに対する相対的な割合として機能します。たとえば、ある実サーバーの加重値が 1 で別のサーバーの加重値が 5 の場合、前者が 1 回接続されるごとに後者が 5 回接続されます。実サー バーの加重値のデフォルト値は 1 です。

実サーバープール内でそれぞれ異なるハードウェア設定のノードに重みを付けるとクラスターでの負荷 分散をより効率的に行う場合に役立ちますが、 weighted least-connection スケジューリングで仮想 サーバーが設定されている際、任意の実サーバーがその実サーバープールに挿入されると、一時的に不 均衡が生じる場合があります。例えば、実サーバープールに 3 台のサーバーがあったとします。サー バー A と B に 1 の重みが付けられ、サーバー C には 2 の重みが付けられていたとします。サーバー C が何らかの理由でダウンした場合、放棄された負荷がサーバー A と B に均等に分散されます。しか し、サーバー C がオンラインに復帰すると、LVS ルーター側でサーバー C の接続がまったくないと判 断され、サーバー A および B と同等になるまで着信要求をすべてサーバー C に集中的に振り分けるこ とになります。

## <span id="page-14-0"></span>2.4. ルーティングメソッド

Red Hat Enterprise Linux はネットワークアドレス変換 (*NAT* ルーティング) または Keepalived のダイ レクトルーティングを使用します。これにより、利用できるハードウェアを活用し、ロードバランサー を既存のネットワークに統合する場合に柔軟性が大変高くなります。

### 2.4.1. NAT ルーティング

図2.3「NAT [ルーティングを実装したロードバランサー」](#page-14-1) は、ロードバランサーが NAT ルーティング を使用して、インターネットとプライベートネットワークの間で要求を移動する様子を示しています。

<span id="page-14-1"></span>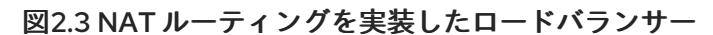

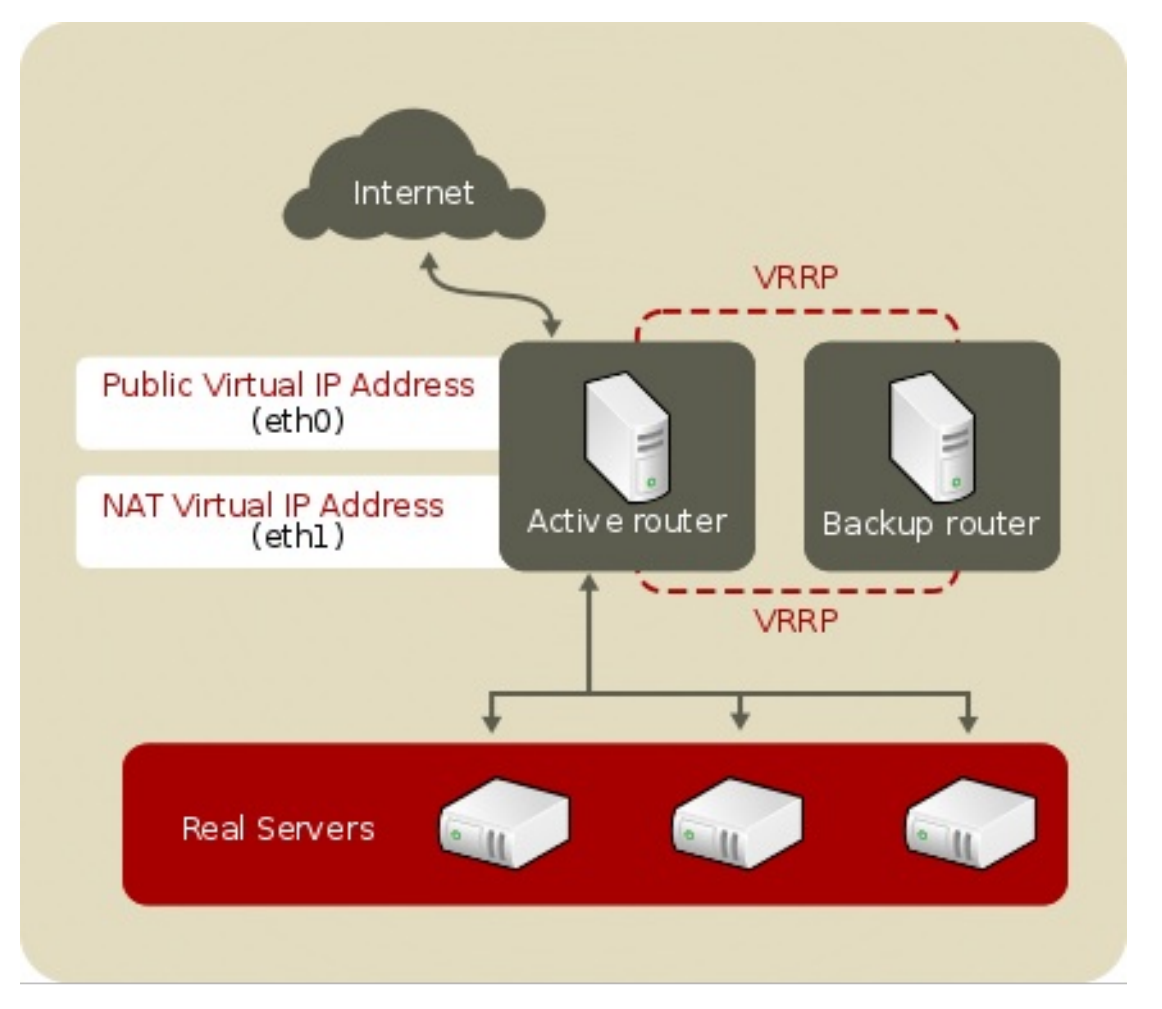

[\[D\]](ld-idm140344054547184.html)

この例では、アクティブ LVS ルーターに NIC が 2 つあります。インターネットの NIC ではリアル *IP* <sup>ア</sup> ドレスとフローティング IP アドレスが eth0 にあります。プライベートネットワークインターフェイス の NIC はリアル IP アドレスとフローティング IP アドレスが eth1 にあります。フェイルオーバーが発 生すると、インターネットに向けられている仮想インターフェイスと仮想インターフェイスに向けられ ているプライベートネットワークが同時にバックアップ LVS ルーターへ引き継ぎされます。プライ

<span id="page-15-0"></span>ベートネットワークにあるすべての実サーバーは、NAT ルーターのフローティング IP をアクティブ LVS ルーターと通信するデフォルトのルートとして使用します。こうすることで、インターフェイスか らの要求に応答する能力が維持されます。

この例では、LVS ルーターのパブリックフローティング IP アドレスとプライベート NAT フローティン グ IP アドレスが物理 NIC に割り当てられます。フローティング IP アドレスを LVS ルーターノード上 のそれぞれの物理デバイスに関連付けることは可能ですが、3 つ以上の NIC を使用する必要はありませ  $h<sub>o</sub>$ 

このトポロジーを使うと、アクティブ LVS ルーターは要求を受信して適切なサーバーにルーティング します。実サーバーはその要求を処理してパケットを LVS ルーターに返します。LVS ルーターはネッ トワークアドレス変換を使用してパケット内の実サーバーのアドレスを LVS ルーターのパブリック VIP アドレスに置き換えます。実サーバーの本当の IP アドレスは要求を行っているクライアントからは見 えないよう隠しているため、*IP* マスカレード と呼ばれます。

NAT ルーティングを使用する場合は、実サーバーにするマシンの種類や稼働させるオペレーティングシ ステムの種類に制限はありません。ただし、発信要求および着信要求のいずれも LVS ルーターで処理 しなければならないため、大規模なクラスター導入の場合には LVS ルーターがボトルネックとなる場 合があります。

**ipvs** モジュールは、iptables および ip6tables NAT とは独立した独自の NAT ルーティングを使用しま す。これにより、実サーバーが **/etc/keepalived/keepalived.conf** ファイルで DR ではなく NAT に対し て設定されている場合に、IPv4 と IPv6 NAT の両方に対応します。

2.4.2. ダイレクトルーティング

ダイレクトルーティングを使用するロードバランサー設定を構築すると、他のロードバランサーネット ワーキングトポロジーよりもパフォーマンス上のメリットが大きくなります。ダイレクトルーティング では、実サーバーは要求元のユーザーに対して直接パケットを処理およびルーティングでき、すべての 送信パケットを LVS ルーター経由で渡しません。ダイレクトルーティングでは、LVS ルーターが受信 パケットのみを処理するよう制限し、ネットワークパフォーマンスの問題が発生する可能性を低減しま す。

<span id="page-16-0"></span>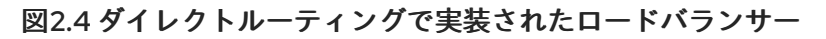

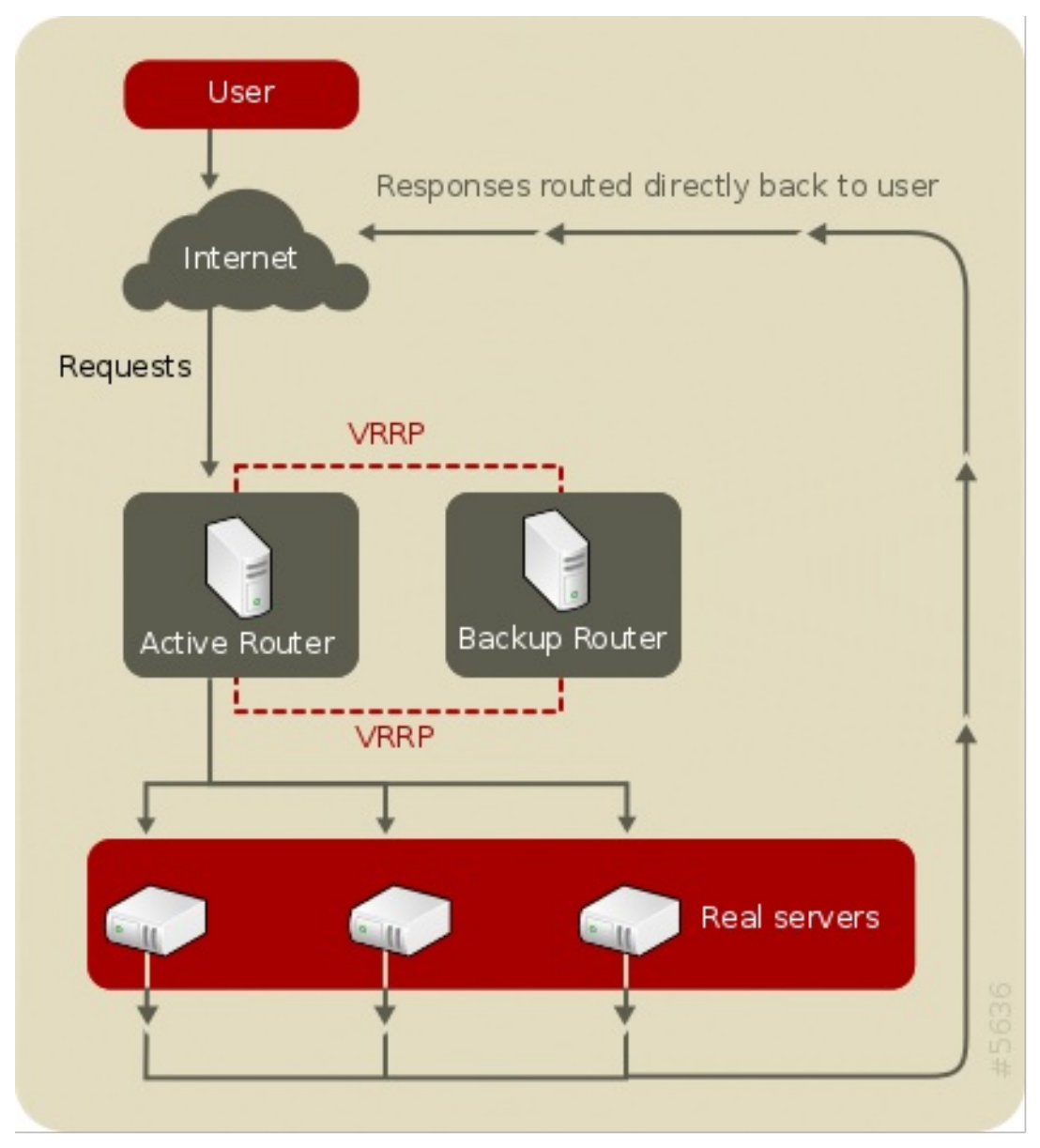

 $[D]$ 

典型的なダイレクトルーティングのロードバランサー設定では、LVS ルーターは仮想 IP (VIP) 経由で受 信サーバー要求を受け取り、スケジューリングアルゴリズムを使用して要求を実サーバーへルーティン グします。実サーバーは要求を処理し、LVS ルーターを通さずに応答を直接クライアントに送信しま す。ネットワークの負荷が高い状態で LVS ルーターが送信パッケージを実サーバーからクライアント へルーティングするとボトルネックになりますが、 このルーティング方法では LVS ルーターがこのよ うな処理をしなくても実サーバーを追加できるため、スケーラビリティーが向上します。

### 2.4.2.1. ダイレクトルーティングと ARP 制限

ロードバランサーでダイレクトルーティングを使用する利点は多くありますが、制限もあります。最も 一般的な問題は、アドレス解決プロトコル (ARP) に関する問題です。

インターフェイス上のクライアントは要求を IP アドレスに送信します。ネットワークルーターは ARP を使用して IP アドレスをマシンの MAC アドレスに関連付けることで要求を宛先に送信します。ARP 要求がネットワークに接続されているすべてのマシンにブロードキャストされ、IP アドレスと MAC ア ドレスの正しい組み合わせを持つマシンがパケットを受け取ることになります。IP と MAC の関連性は ARP キャッシュに保存され、定期的に消去と再保存が行われます (通常 15 分ごと)。

ダイレクトルーティングのロードバランサー設定における ARP 要求の問題は、IP アドレスへのクライ アント要求が処理されるためにはその要求が MAC アドレスに関連付けされている必要があるため、 ロードバランサーシステムの仮想 IP アドレスも MAC に関連付けされている必要があることです。しか し、LVS ルーターと実サーバーは同じ VIP を持っているため、ARP 要求はその VIP に関連付けられて いるすべてのマシンへブロードキャストされます。これにより、VIP が直接実サーバーの1つに関連付 けられて直接要求を処理する問題や、完全に LVS ルーターを迂回してロードバランサー設定の目的に 反する問題など、複数の問題が発生することがあります。

この問題を解決するには、着信要求が実サーバーの 1 つではなく、常に LVS ルーターに送信されるよう にしてください。これには、ARP 要求または IP パケットをフィルターします。ARP のフィルタリング は **arptables** ユーティリティーを使用して行うことができ、IP パケットは **iptables** または **firewalld** を 使用してフィルタリングできます。この 2 つの方法の違いは以下のとおりです。

- ARP のフィルター方法では、実サーバーに到達する要求をブロックします。これにより、ARP が実サーバーで VIP と関連することを防ぎ、アクティブな仮想サーバーが MAC アドレスで応 答するようにします。
- IP パケットのフィルター方法では、他の IP アドレスでパケットを実サーバーにルーティングで きます。最初から実サーバーで VIP を設定しないと、ARP の問題を完全に回避できます。

## <span id="page-17-0"></span>2.5. KEEPALIVED の永続性およびファイアウォールマーク

状況によっては、負荷分散アルゴリズムを使用して利用可能な最良のサーバーへ要求を送信せずに、ク ライアントが同じ実サーバーに繰り返し再接続する方が望ましいことがあります。このような場合の例 には、マルチスクリーン Web フォーム、クッキー、SSL、および FTP 接続などがあります。このよう なケースでは、同じサーバーがトランザクションを処理し、コンテキストを保持しないとクライアント が適切に動作しないことがあります。Keepalived は、*永続性*と*ファイアウォールマーク*の2つの機能で これに対応します。

#### 2.5.1. 永続性

永続性が有効になっていると、タイマーのように動作します。クライアントがサービスに接続すると、 ロードバランサーは指定期間中は最後の接続を記憶します。同じクライアント IP アドレスが同じ期間 内に再接続すると、以前接続したサーバーへ送信され、負荷分散メカニズムが無視されます。接続が指 定期間外で発生すると、対応するスケジューリングルールに従って処理されます。

また、永続性を使うと、管理側でサブネットマスクを指定して、どのアドレスがより高い永続性を持つ かを管理するツールとして、クライアント IP アドレステストに適用することができます。こうするこ とで、接続をそのサブネットにグループ化できます。

通信に複数のポートを使用する FTP などのプロトコルの場合、宛先が別々のポートの接続をグループ 化することがとても重要な場合があります。ただし、宛先が別々のポートの接続をグループ化する上で 発生する問題に対処する場合、永続性は最も効率的な方法とは言えません。このような場合には ファイ アウォールマーク を使用するのが最適です。

#### 2.5.2. ファイアウォールマーク

ファイアウォールマークは、プロトコルまたは関連するプロトコルのグループに使用されるポートを簡 単かつ効率的にグループ化する方法です。たとえば、EC (E コマース) サイトの稼働が目的でロードバ ランサーがデプロイされた場合、ファイアウォールマークを使用してポート 80 の HTTP 接続と、ポー ト 443 のセキュアな HTTPS 接続をバンドル化できます。各プロトコルの仮想サーバーに同じファイア ウォールマークを割り当てると、接続が開かれた後に LVS ルーターがすべての要求を同じ実サーバー へ転送するため、トランザクション状態の情報を保持できます。

ファイアマークは効率的で簡単に使用できるため、ロードバランサーの管理者は可能な限り永続性の代

わりにファイアウォールマークを使用して接続をグループ化するようにしてください。しかし、クライ アントが十分な期間同じサーバーに再接続されるようにするため、ファイアウォールマークとともに永 続性を仮想サーバーに追加するようにしてください。

## 第3章 KEEPALIVED のロードバランサー要件の設定

<span id="page-19-0"></span>**keepalived** を使用するロードバランサーは、LVS ルーターと実サーバーの 2 つの基本グループで構成 されます。単一障害点を回避するため、各グループに 2 つ以上のメンバーが含まれるようにしてくださ い。

LVS ルーターグループは、Red Hat Enterprise Linux を実行している同一または非常に似ている 2 つの システムで設定する必要があります。そのうちの1つはアクティブ LVS ルーターとして機能し、もう1 つはホットスタンバイモードで待機するので、この 2 つができるだけ同じ機能を備えている必要があり ます。

実際のサーバーグループのハードウェアを選択および設定する前に、3 つのロードバランサートポロ ジーのどれを使用するかを決定します。

## <span id="page-19-1"></span>3.1. NAT ロードバランサーネットワーク

NAT トポロジーを使用すると、既存のハードウェアを柔軟に活用できますが、プールから送受信される すべてのパケットはロードバランサールーターを通過するため、大量の負荷を処理する機能が制限され ます。

#### ネットワークレイアウト

NAT ルーティングを使用するロードバランサーのトポロジーは、パブリックネットワークへのアク セスポイントが 1 つのみ必要なため、ネットワークレイアウトの観点から見ると最も設定が簡単で す。実サーバーはプライベートネットワーク上にあり、LVS ルーター経由ですべての要求を返しま す。

#### ハードウェア

NAT トポロジーでは、実サーバーは LVS ルーターのみに応答するため、実サーバーごとに1つの NIC のみが必要になります。一方で LVS ルーターは 2 つのネットワークの間でトラフィックを送信 するため、NIC が 2 つずつ必要になります。このトポロジーでは LVS ルーターの部分がネットワー クのボトルネックとなるため、ギガビットイーサネット NIC を LVS ルーターで使うことで、LVS ルーターが処理可能な帯域幅を拡げることができます。ギガビットイーサネットを LVS ルーターで 使用する場合は、実サーバーを LVS ルーターに接続しているスイッチは、負荷を効率的に処理する ために少なくとも 2 つのギガビットイーサネットポートが必要になります。

#### ソフトウェア

NAT トポロジーでは、設定によっては **iptables** を使用する必要があるため、Keepalived 外部で多く のソフトウェアを設定する場合があります。特に、FTP サービスやファイアウォールマークを使用 する場合は、要求を適切にルーティングするために LVS ルーターを追加で手動設定する必要があり ます。

#### 3.1.1. NAT を使用するロードバランサーのネットワークインターフェイス設定

NAT を使用するロードバランサーを設定するには、最初に LVS ルーターのパブリックネットワークと プライベートネットワークのネットワークインターフェイスを設定する必要があります。この例では、 LVS ルーターのパブリックインターフェイス (**eth0**) を 203.0.113.0/24 ネットワークに設定し、実サー バーにリンクするプライベートインターフェイス (**eth1**) を 10.11.12.0/24 ネットワークに設定します。

<span id="page-20-1"></span><span id="page-20-0"></span>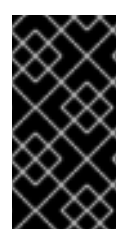

#### 重要

このドキュメントの執筆時点では **NetworkManager** サービスはロードバランサーに対応 していません。IPv6 アドレスが SLAAC に割り当てられた場合、IPv6 VIP は動作しない ことが判明しています。そのため、この例では設定ファイルと **network** サービスを使用 します。

アクティブもしくは プライマリー LVS ルーターノードでは、パブリックインターフェイスのネット ワーク設定ファイルである **/etc/sysconfig/network-scripts/ifcfg-eth0** は以下のようになります。

DEVICE=eth0 BOOTPROTO=static ONBOOT=yes IPADDR=203.0.113.9 NETMASK=255.255.255.0 GATEWAY=203.0.113.254

LVS ルーター上のプライベート NAT インターフェイスの **/etc/sysconfig/network-scripts/ifcfg-eth1** 設定ファイルは、以下のようになります。

DEVICE=eth1 BOOTPROTO=static ONBOOT=yes IPADDR=10.11.12.9 NETMASK=255.255.255.0

仮想 IP アドレスは静的アドレスとは異なりますが、同じ範囲内である必要があります。この例では、 LVS ルーターのパブリックインターフェイスの仮想 IP アドレスは 203.0.113.10 に設定でき、プライ ベートインターフェイスの仮想 IP アドレスは 10.11.12.10 に設定できます。仮想 IP アドレス は、**/etc/keepalived/keepalived.conf** ファイルの **virtual\_ipaddress** オプションによって設定されま す。詳細は[、「基本的な](#page-36-0) Keepalived の設定」 を参照してください。

また、実サーバーが要求を NAT インターフェイスの仮想 IP アドレスにルーティングして返すことも確 認します。

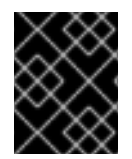

#### 重要

本項のイーサネットインターフェイス設定の例は、LVS ルーターのリアル IP アドレス向 けの例で、フローティング IP アドレス向けの例ではありません。

プライマリー LVS ルーターノードのネットワークインターフェイスを設定した後、バックアップ LVS ルーターの実ネットワークインターフェイスを設定します。IP アドレスがネットワーク上の他の IP ア ドレスと競合しないように注意してください。

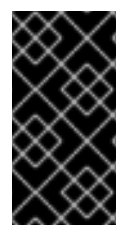

#### 重要

バックアップノード上の各インターフェイスが、プライマリーノード上のインターフェ イスと同じネットワークに対応するようにしてください。たとえば、 eth0 プライマリー ノード上でパブリックネットワークに接続する場合、バックアップノードでもパブリッ クネットワークに接続するようにする必要があります。

3.1.2. 実サーバー上でのルーティング

NAT トポロジーで実サーバーネットワークインターフェイスを設定する場合に最も重要なのは、LVS ルーターの NAT フローティング IP アドレス用にゲートウェイを設定することです。この例では、ゲー トウェイのアドレスは 10.11.12.10 となります。

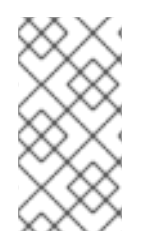

### 注記

実サーバー上でのネットワークインターフェイス設定が完了すると、マシンは他の方法 でパブリックネットワークに ping したり接続したりすることができなくなります。これ は正常なことです。しかし、LVS ルーターのプライベートインターフェイスの実 IP (こ の場合は 10.11.12.9) に ping することはできます。

実サーバーの **/etc/sysconfig/network-scripts/ifcfg-eth0** 設定ファイルは以下のようになります。

DEVICE=eth0 ONBOOT=yes BOOTPROTO=static IPADDR=10.11.12.1 NETMASK=255.255.255.0 GATEWAY=10.11.12.10

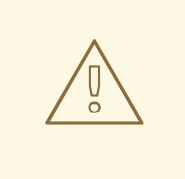

警告

**GATEWAY=** 行で実サーバーに複数のネットワークインターフェイスが設定されて いる場合、最初に起動したネットワークインターフェイスがゲートウェイを取得し ます。そのため、**eth0** と **eth1** の両方が設定され、**eth1** がロードバランサーに使 用されている場合、実サーバーは要求を適切にルーティングしないことがありま す。

**/etc/sysconfig/network-scripts/** ディレクトリー内のネットワーク設定ファイルで **ONBOOT=no** と設定するか、最初に表示されるインターフェイスでゲートウェイ を適切に設定して、外部のネットワークインターフェイスをオフにすることが推奨 されます。

## <span id="page-21-0"></span>3.1.3. LVS ルーターでの NAT ルーティングの有効化

クラスター化されたサービスが 1 つのポート (例: ポート 80 の HTTP) のみを使用する簡単な NAT ロー ドバランサー設定の場合、LVS ルーター上でパケット転送のみを有効にすれば実サーバーとその外部と の間で適切に要求をルーティングできます。しかし、ユーザーセッション中に同じ実サーバーに移動す るため、クラスター化されたサービスが複数のポートを必要とする場合は、他の設定が必要になりま す。

LVS ルーターで転送が有効になり、実サーバーがセットアップされ、クラスター化されたサービスが稼 働したら、**keepalived** を使用して IP の情報を設定します。

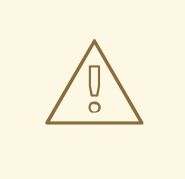

警告

手作業でネットワーク設定ファイルを編集したり、ネットワーク設定ツールを使用 したりして **eth0** または **eth1** のフローティング IP を設定しないでください。必ず **keepalived.conf** ファイルで設定してください。

設定が終了したら、**keepalived** サービスを開始します。サービスの稼働後、アクティブ LVS ルーター は要求を実サーバーのプールへルーティングします。

### <span id="page-22-0"></span>3.2. ダイレクトルーティングを使用するロードバランサー

ダイレクトルーティングを使用すると、実サーバーは LVS ルーターを介して送信パケットを渡さず に、直接パケットを処理して要求元ユーザーにルーティングできます。ダイレクトルーティングでは、 実サーバーが LVS ルーターがあるネットワークセグメントに物理的に接続している必要があり、送信 パケットを処理およびルーティングできる必要があります。

ネットワークレイアウト

ダイレクトルーティングのロードバランサー設定では、LVS ルーターが受信要求を受け取り、要求 を処理する適切な実サーバーへルーティングする必要があります。その後、実サーバーは応答を直 接クライアントへルーティングする必要があります。たとえば、クライアントがインターネット上 にあり、LVS ルーター経由でパケットを実サーバーへ送信する場合、実サーバーはインターネット 経由で直接クライアントに接続できる必要があります。これを実現するには、実サーバーのゲート ウェイを設定し、パケットをインターネットに渡します。サーバープールの各サーバーは独自の ゲートウェイを持ちます (各ゲートウェイはインターネットへの独自の接続を持ちます)。そのた め、スループットやスケーラビリティーを最大限にします。しかし、一般的なロードバランサーの 設定では実サーバーは 1 つのゲートウェイ (よって 1 つのネットワーク接続) を経由して通信できま す。

ハードウェア

ダイレクトルーティングを使用するロードバランサーシステムのハードウェア要件は、他のロード バランサートポロジーと似ています。LVS ルーターは Red Hat Enterprise Linux を実行して受信要求 を処理し、実サーバーの負荷分散を実行する必要がありますが、実サーバーが適切に機能するには Linux マシンである必要はありません。各 LVS ルーターには 1 つまたは 2 つの NIC が必要です (バッ クアップルーターがあるかによって異なります)。NIC を 2 つ使用すると設定が容易になり、受信要 求は1つの NIC によって処理され、別の NIC によってパケットが実サーバーヘルーティングされる ため、トラフィックを区別できます。

実サーバーは LVS ルーターを迂回して送信パケットを直接クライアントに送信するため、インター ネットへのゲートウェイが必要となります。パフォーマンスと可用性を最大化するには、クライア ントが接続しているネットワーク (インターネットやイントラネットなど) に専用接続がある独自の ゲートウェイに実サーバーを接続します。

ソフトウェア

ダイレクトルーティングでロードバランサーを使用するときに ARP の問題が発生する場合は特 に、keepalived [以外の設定を行う必要があります。詳細は](#page-23-0) 「arptables を使用したダイレクトルー ティング」 または 「iptables [を使用したダイレクトルーティング」](#page-24-0) を参照してください。

3.2.1. arptables を使用したダイレクトルーティング

<span id="page-23-1"></span><span id="page-23-0"></span>**arptables** を使用してダイレクトルーティングを設定するには、実サーバーで仮想 IP アドレスが設定さ れ、直接パケットをルーティングできる必要があります。VIP の ARP 要求は実サーバーによって完全に 無視されます。VIP を含む送信される ARP パケットは、VIP ではなく実サーバーの IP が含まれるよう 分割されます。

**arptables** メソッドを使用すると、アプリケーションを実サーバーが接続する個別の仮想 IP アドレスま たはポートにバインドすることができます。たとえば、**arptables** メソッドを使用すると Apache HTTP Server の複数のインスタンスを実行し、システム上の異なる仮想 IP アドレスに明示的にバインドする ことができます。

しかし、**arptables** メソッドを使用すると、標準の Red Hat Enterprise Linux システム設定ツールを使 用して起動時に仮想 IP アドレスを開始する設定ができません。

それぞれの仮想 IP アドレスの ARP 要求を無視するように実サーバーを設定するには、以下の手順を実 行します。

1. 実サーバー上で仮想 IP アドレスの ARP テーブルのエントリーを作成します (*real\_ip* とは実サー バーとの通信にディレクターが使用する IP のことで、多くの場合、**eth0** にバインドされた IP です)。

arptables -A IN -d <virtual\_ip> -j DROP arptables -A OUT -s <virtual\_ip> -j mangle --mangle-ip-s <real\_ip>

これにより、仮想 IP アドレス向けのすべての ARP 要求を実サーバーが無視するようになりま す。また、他の方法では仮想 IP を含むことになる送信 ARP 反応を変更させて、それらがサー バーの実 IP を含むようになります。VIP の ARP 要求に反応する唯一のノードは、現在アク ティブな LVS ノードです。

2. これが実サーバー上で完了したら、実サーバー上で以下のコマンドを入力して ARP テーブルの エントリーを保存します。

**arptables-save > /etc/sysconfig/arptables**

**systemctl enable arptables.service**

**systemctl enable** コマンドは、ネットワーク開始前にシステムが起動時に arptables 設定をリ ロードするようにします。

3. **ip addr** コマンドを使用してすべての実サーバーに仮想 IP アドレスを設定し、IP エイリアスを 作成します。以下に例を示します。

# ip addr add 192.168.76.24 dev eth0

4. ダイレクトルーティングを Keepalived に設定します。これは、*lb\_kind DR* を **keepalived.conf** [ファイルに追加することで実行できます。詳細は、](#page-37-0)4章*Keepalived* を用いたロードバランサー の初期設定 を参照してください。

#### 3.2.2. firewalld を使用したダイレクトルーティング

**firewalld** でファイアウォールルールを作成することで、ダイレクトルーティングメソッドを使用した 場合の ARP 問題を回避することもできます。**firewalld** を使用してダイレクトルーティングを設定する には、仮想 IP アドレスがシステム上に存在しなくても仮想 IP アドレスに送信されたパケットを実サー バーが扱うように透過プロキシーを作成するルールを追加する必要があります。

**firewalld** メソッドは **arptables** メソッドよりも設定が簡単です。単一または複数の仮想 IP アドレスが

<span id="page-24-1"></span>**firewalld** メソッドは **arptables** メソッドよりも設定が簡単です。単一または複数の仮想 IP アドレスが アクティブ LVS ディレクター上にのみ存在するため、このメソッドでは LVS ARP 問題も完全に回避で きます。

しかし、パケットが返されるたびにオーバーヘッドが発生するため、**firewalld** メソッドは **arptables** と比較してパフォーマンスに大きく影響します。

また、**firewalld** メソッドを使用してポートを再利用することはできません。たとえば、2 つの別々の Apache HTTP Server サービスは両方とも仮想 IP アドレスではなく *INADDR\_ANY* にバインドする必要 があるため、ポート 80 にバインドされた 2 つの別々の Apache HTTP Server サービスを実行すること はできません。

**firewalld** メソッドを使用してダイレクトルーティングを設定するには、すべての実サーバーで以下の 手順を実行してください。

1. **firewalld** が実行されていることを確認します。

# systemctl start firewalld

**firewalld** がシステム起動時に開始するように有効化されていることを確認します。

# systemctl enable firewalld

2. 実サーバーに対して処理されるすべての VIP、ポート、プロトコル (TCP または UDP) の組み 合わせに以下のコマンドを使用します。このコマンドで、実サーバーは与えられた VIP とポー トが宛先となっているパケットを処理します。

# firewall-cmd --permanent --direct --add-rule ipv4 nat PREROUTING 0 -d *vip* -p *tcp|udp* -m *tcp|udp* --dport *port* -j REDIRECT

3. ファイアウォールルールを再読み込みし、状態情報を維持します。

# firewall-cmd --reload

現在の永続的設定は、新しい **firewalld** ランタイム設定と次回のシステム起動時の設定となりま す。

#### <span id="page-24-0"></span>3.2.3. iptables を使用したダイレクトルーティング

**iptables** ファイアウォールルールを作成することで、ダイレクトルーティングメソッドを使用した場合 の ARP 問題を回避することもできます。**iptables** を使用してダイレクトルーティングを設定するに は、仮想 IP アドレスがシステム上に存在しなくても仮想 IP アドレスに送信されたパケットを実サー バーが扱うように透過プロキシーを作成するルールを追加する必要があります。

**iptables** メソッドは **arptables** メソッドよりも設定が簡単です。仮想 IP アドレスがアクティブ LVS ディレクター上にのみ存在するため、このメソッドでは LVS ARP 問題も完全に回避できます。

しかし、パケットが転送またはマスカレードされるたびにオーバーヘッドが発生するため、**iptables** メ ソッドは **arptables** と比較してパフォーマンスに大きく影響します。

また、**iptables** メソッドを使用してポートを再利用することはできません。たとえば、2 つの別々の Apache HTTP Server サービスは両方とも仮想 IP アドレスではなく *INADDR\_ANY* にバインドする必要 があるため、ポート 80 にバインドされた 2 つの別々の Apache HTTP Server サービスを実行すること はできません。

**iptables** メソッドを使用してダイレクトルーティングを設定するには、以下の手順を実行します。

1. 実サーバー上で、実サーバーに対応する目的の VIP、ポート、およびプロトコル (TCP または UDP) の組み合わせすべてに対して、以下のコマンドを実行します。

**iptables -t nat -A PREROUTING -p <tcp|udp> -d <vip> --dport <port> -j REDIRECT**

このコマンドで、実サーバーは与えられた VIP とポートが宛先となっているパケットを処理し ます。

2. 実サーバー上で設定を保存します。

# iptables-save > /etc/sysconfig/iptables # systemctl enable iptables.service

**systemctl enable** コマンドは、ネットワーク開始前にシステムが起動時に iptables 設定をリ ロードするようにします。

3.2.4. sysctl を用いたダイレクトルーティング

**sysctl** インターフェイスを使用して、ダイレクトルーティングの使用時に ARP の制限に対処すること もできます。管理者は 2 つの **systcl** 設定を行い、実サーバーが ARP 要求で仮想 IP アドレスをアナウ ンスしないようにし、仮想 IP アドレスの ARP 要求へ応答しないようにします。この動作を有効にする には、以下のコマンドを実行します。

echo 1 > /proc/sys/net/ipv4/conf/eth0/arp\_ignore echo 2 > /proc/sys/net/ipv4/conf/eth0/arp\_announce

この代わりに、以下の行を **/etc/sysctl.d/arp.conf** ファイルに追加することもできます。

net.ipv4.conf.eth0.arp ignore =  $1$ net.ipv4.conf.eth0.arp\_announce = 2

### <span id="page-25-0"></span>3.3. 設定の組み合わせ

使用するルーティングメソッドを決定した後、ハードウェアを接続し、設定する必要があります。

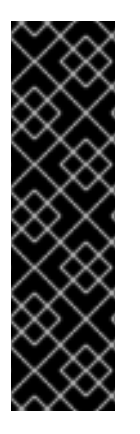

#### 重要

LVS ルーター上のネットワークアダプターは、同じネットワークにアクセスするように 設定する必要があります。たとえば、**eth0** がパブリックネットワークに接続し、**eth1** が プライベートネットワークに接続する場合、バックアップ LVS ルーター上のこれらのデ バイスは同じネットワークに接続する必要があります。

また、起動時に最初に出現するインターフェイスにリストされているゲートウェイは、 ルーティングテーブルに追加され、他のインターフェイスにリストされているそれ以降 のゲート ウェイは無視されます。これは、実サーバーを設定する場合に特に考慮すべき 重要点です。

ハードウェアをネットワークに接続したら、プライマリーおよびバックアップ LVS ルーターでネット ワークインターフェイスを設定します。これには、ネットワーク設定ファイルを手作業で編集する必要 [があります。ネットワーク設定ファイルの編集に関する詳細は、](https://access.redhat.com/documentation/ja-JP/Red_Hat_Enterprise_Linux/7/html/Networking_Guide/index.html/)Red Hat Enterprise Linux 7 ネットワー クガイドを参照してください。

### 3.3.1. 一般的なロードバランサーネットワーキングのヒント

Keepalived を使用してロードバランサーを設定する前に、LVS ルーターのパブリックおよびプライ ベートネットワークにリアル IP アドレスを設定します。各トポロジーのセクションには、ネットワー クアドレスの例が記載されていますが、実際のネットワークアドレスが必要になります。以下は、ネッ トワークインターフェイスを起動し、状態をチェックするのに便利なコマンドの一部になります。

#### 実ネットワーキングインターフェイスの起動

実ネットワークインターフェイスを開くには、**root** で以下のコマンドを実行します。*N* の部分をイ ンターフェイス (**eth0** および **eth1**) の番号に置き換えます。

**ifup eth***N*

警告

**ifup** スクリプトで、Keepalived を使用して設定するフローティング IP アドレス (**eth0:1** または **eth1:1**) を 開かないでください。**service** または **systemctl** コマ ンドを使用して **keepalived** を代わりに起動します。

#### 実ネットワークインターフェイスの停止

実ネットワークインターフェイスを停止するには、**root** で以下のコマンドを実行します。*N* の部分 をインターフェイス (**eth0** および **eth1**) の番号に置き換えます。

#### **ifdown eth***N*

ネットワークインターフェイスのステータスチェック

ある時点でどのネットワークインターフェイスが起動しているかをチェックするには、以下のコマ ンドを実行します。

#### **ip link**

マシンのルーティングテーブルを表示するには、以下のコマンドを実行します。

**ip route**

#### 3.3.2. ファイアウォールの要件

**firewalld** または **iptables** でファイアウォールを実行している場合は、VRRP トラフィックが **keepalived** ノード間を通過できるようにする必要があります。**firewalld** で VRRP トラフィックを許可 するファイアウォールを設定するには、以下のコマンドを実行します。

# firewall-cmd --add-rich-rule='rule protocol value="vrrp" accept' --permanent # firewall-cmd --reload

ゾーンを省略すると、デフォルトのゾーンが使用されます。

ただし、**iptables** で VRRP トラフィックを許可する必要がある場合は、以下のコマンドを実行します。

# iptables -I INPUT -p vrrp -j ACCEPT # iptables-save > /etc/sysconfig/iptables # systemctl restart iptables

## <span id="page-27-0"></span>3.4. マルチポートサービスとロードバランサー

マルチポートのロードバランサーサービスを作成する場合、LVS ルーターはどのトポロジーでも追加の 設定が必要になります。HTTP (ポート 80) および HTTPS (ポート 443) などの異なる関連するプロトコ ルをバンドル化するファイアウォールマークを使用したり、FTP などの実際のマルチポートプロトコル を用いてロードバランサーを使用したりする場合、マルチポートサービスは人為的に作成されます。ど ちらの場合でも、LVS ルーターはファイアウォールマークを使用して異なるポートに送信されるパケッ トを認識しますが、同じファイアマークが付けられているため同様に処理する必要があります。また、 ファイアウォールマークを永続性と組み合わせると、永続性パラメーターによって指定された期間内に 接続が発生する限り、クライアントマシンからの接続は同じホストへルーティングされます。

実サーバー上で負荷を分散するために使用されるメカニズムである IPVS は、パケットに割り当てられ たファイアウォールマークを認識しますが、IPVS 自体はファイアウォールを割り当てできません。 ファイアウォールマークの 割り当て は、ネットワークパケットフィルターである **iptables** が行う必要 があります。Red Hat Enterprise Linux 7 のデフォルトのファイアウォール管理ツールは、**firewalld** で、**iptables** の設定に使用できます。iptables を直接使用することもできます。Red Hat Enterprise Linux 7 で iptables [を使用する方法については、](https://access.redhat.com/documentation/ja-JP/Red_Hat_Enterprise_Linux/7/html/Security_Guide/)Red Hat Enterprise Linux 7 セキュリティー ガイド を参照してください。

3.4.1. firewalld を使用したファイアウォールマークの割り当て

管理者は **firewalld** の **firewall-cmd** ユーティリティーを使用して、特定のポートに送信されるパケット にファイアウォールマークを割り当てることができます。

必要に応じて、**firewalld** が実行されていることを確認します。

# systemctl status firewalld firewalld.service - firewalld - dynamic firewall daemon Loaded: loaded (/usr/lib/systemd/system/firewalld.service; enabled) Active: active (running) since Tue 2016-01-26 05:23:53 EST; 7h ago

**firewalld** を開始するには、以下を入力します。

# systemctl start firewalld

システム起動時に **firewalld** が有効な状態で開始するようにするには、以下を実行します。

# systemctl enable firewalld

ここでは、HTTP と HTTPS をバンドルする方法を例を用いて説明しますが、FTP も一般的に使用され るクラスター化されたマルチポートプロトコルです。

ファイアウォールマークを使用する場合の基本ルールとして、Keepalived でファイアウォールマークを 使用する各プロトコルには、ファイアウォールマークをネットワークパケットに割り当てるための同等 のファイアウォールルールが必要になります。

ネットワークパケットのフィルタールールを作成する前に、すでに他のルールが存在しないか確認しま す。これを行うには、シェルプロンプトを開いて、**root** でログインして以下のコマンドを実行します。

# firewall-cmd --list-rich-rules

<span id="page-28-0"></span>

リッチルールが存在しない場合は、プロンプトがすぐに再表示されます。

**firewalld** がアクティブでリッチルールが存在する場合は、ルールのセットが表示されます。

すでに存在するルールが重要である場合は、**/etc/firewalld/zones/** の内容をチェックし、維持するルー ルを安全な場所にコピーしてから手順を続行します。次の形式のコマンドを使用して、不要なリッチ ルールを削除します。

firewall-cmd --zone=*zone* --remove-rich-rule='*rule*' --permanent

**--permanent** オプションは設定を永続化しますが、コマンドは次回のシステム起動時にのみ有効になり ます。設定を即座に反映する必要がある場合は、**--permanent** オプションを省略してコマンドを繰り返 し実行します。

最初に設定するロードバランサーに関連するファイアウォールルールは、Keepalived サービスの VRRP トラフィックを許可します。ターミナルで以下のコマンドを入力します。

# firewall-cmd --add-rich-rule='rule protocol value="vrrp" accept' --permanent

ゾーンを省略すると、デフォルトのゾーンが使用されます。

以下のルールは、ファイアウォールマーク **80** をポート 80 および 443 上でフローティング IP アドレス *n.n.n.n* が宛先となる受信トラフィックに割り当てます。

# firewall-cmd --add-rich-rule='rule family="ipv4" destination address="n.n.n.n/32" port port="80" protocol="tcp" mark set="80"' --permanent # firewall-cmd --add-rich-rule='rule family="ipv4" destination address="n.n.n.n/32" port port="443" protocol="tcp" mark set="80"' --permanent # firewall-cmd --reload success # firewall-cmd --list-rich-rules rule protocol value="vrrp" accept rule family="ipv4" destination address="n.n.n.n/32" port port="80" protocol="tcp" mark set=80 rule family="ipv4" destination address="n.n.n.n/32" port port="443" protocol="tcp" mark set=80

ゾーンを省略すると、デフォルトのゾーンが使用されます。

**firewalld** [のリッチ言語コマンドの使用に関する詳細は、](https://access.redhat.com/documentation/ja-JP/Red_Hat_Enterprise_Linux/7/html/Security_Guide/)Red Hat Enterprise Linux 7 セキュリティーガ イド を参照してください。

### 3.4.2. iptables を使用したファイアウォールマークの割り当て

特定ポート宛のパケットにファイアウォールマークを割り当てる場合、管理者は **iptables** を使用でき ます。

ここでは、HTTP と HTTPS をバンドルする方法を例を用いて説明しますが、FTP も一般的に使用され るクラスター化されたマルチポートプロトコルです。

ファイアウォールマークを使用する場合の基本ルールとして、Keepalived でファイアウォールマークを 使用する各プロトコルには、ファイアウォールマークをネットワークパケットに割り当てるための同等 のファイアウォールルールが必要になります。

ネットワークパケットのフィルタールールを作成する前に、すでに他のルールが存在しないか確認しま す。これを行うには、シェルプロンプトを開いて、**root** でログインして以下のコマンドを実行します。

#### **/usr/sbin/service iptables status**

**iptables** が実行されていない場合、すぐにプロンプトが再出現します。

**iptables** がアクティブな場合は、一連のルールが表示されます。ルールが存在する場合は、以下のコマ ンドを実行します。

#### **/sbin/service iptables stop**

すでに存在するルールが重要である場合は、**/etc/sysconfig/iptables** の内容をチェックし、維持する ルールを安全な場所にコピーしてから手順を続行します。

ファイアウォールルールの設定に関連する最初のロードバランサーは、Keepalived サービスの VRRP ト ラフィックを許可します。

/usr/sbin/iptables -I INPUT -p vrrp -j ACCEPT

以下のルールは、ファイアウォールマーク **80** をポート 80 および 443 上でフローティング IP アドレス *n.n.n.n* が宛先となる受信トラフィックに割り当てます。

/usr/sbin/iptables -t mangle -A PREROUTING -p tcp -d n.n.n.n/32 -m multiport --dports 80,443 -j MARK --set-mark 80

初めてルールを発行する前に、**root** としてログインし、**iptables** のモジュールをロードする必要があり ます。

上述の **iptables** コマンドの *n.n.n.n* は、使用中の HTTP および HTTPS 仮想サーバーのフローティング IP で置き換える必要があります。これらのコマンドは、該当するポート上の VIP が送信先となっている 全トラフィックをファイアウォールマーク 80 に割り当てることと同様の効果があります。これが IPVS に認識され、適切に転送されます。

## 警告

上記のコマンドは即座に有効になりますが、システムを再起動すると保持されませ ん。 

## <span id="page-29-0"></span>3.5. FTP の設定

ファイル転送プロトコル (FTP) は旧式の複雑なマルチポートプロトコルで、ロードバランサーを使用す る環境では扱いが難しくなります。扱いの難しさを理解するには、初めに FTP の仕組みで重要となる 点を理解する必要があります。

#### 3.5.1. FTP の動作

ほとんどのサーバー/クライアント関係では、クライアントマシンが特定のポート上でサーバーへ接続 を開いて、サーバーがそのポートのクライアントに応答します。FTP クライアントが FTP サーバーに 接続する場合、FTP 制御ポート 21 への接続を開きます。そして、その クライアントが FTP サーバーに アクティブ か パッシブ のどちらの接続を開くかを指示します。クライアントが選択した接続タイプに より、サーバーの対応方法とトランザクションが発生するポートを決定します。

<span id="page-30-0"></span>データ接続は以下の 2 種類です。

#### アクティブ接続

アクティブ接続が確立されると、サーバーはポート 20 からクライアントマシン上の高い範囲のポー トにクライアントへデータ接続を開きます。サーバーからのすべてのデータは、この接続を通じて 送信されます。

#### パッシブ接続

パッシブ接続が確立されると、クライアントは FTP サーバーに対してパッシブ接続ポートを確立す るように依頼します。これは、10,000 以上のポートで可能です。するとサーバーは、この特定の セッション用に高い数値のポートをバインドして、このポート番号をクライアントに中継します。 クライアントは、データ接続のために新規にバインドされたポートを開きます。クライアントが作 成するデータ要求それぞれ、別個のデータ接続となります。最近の FTP クライアントのほとんど は、 サーバーからデータを要求する場合、パッシブ接続を試みます。

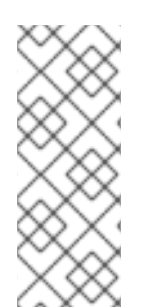

## 注記

接続タイプを決定するのは、サーバーではなく クライアント です。つまり、効果的に FTP をクラスター化するには、アクティブ接続とパッシブ接続の両方を処理するように LVS ルーターを設定する必要があることになります。

HTP のクライアントとサーバーの関係によって、Keepalived が認識しない多くのポート が開かれる可能性があります。

3.5.2. ロードバランサーのルーティングへの影響

IPVS パケット転送は、それをベースにしたクラスターへの接続とそのクラスターからの接続のみを許 可し、そのポート番号やファイアウォールマークを認識します。クラスター外のクライアントが IPVS で処理するように設定されていないポートを開こうとした場合、接続は切断されます。同様に、実サー バーが IPVS が認識できないポート上でインターネット接続を開こうとした場合も、接続は切断されま す。つまり、インターネット上の FTP クライアントからのすべての接続は、それらに割り当てられて いるファイアウォールマークと同じである必要があり、FTP サーバーからの全接続は、ネットワークパ ケットのフィルタリングルールを使用して正常にインターネットに転送される必要があることを意味し ます。

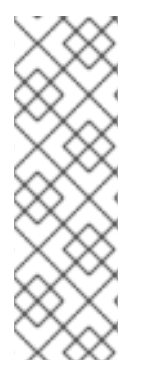

### 注記

パッシブ FTP 接続を有効にするには、**ip\_vs\_ftp** カーネルモジュールをロードする必要 があります。以下のコマンドを管理者ユーザーとしてシェルで実行し、このモジュール を読み込み、再起動してモジュールが読み込まれることを確認します。

echo "ip\_vs\_ftp" >> /etc/modules-load.d/ip\_vs\_ftp.conf systemctl enable systemd-modules-load systemctl start systemd-modules-load

3.5.3. ネットワークパケットフィルタールールの作成

FTP サービスに **iptables** ルールを割り当てる前に、既存のネットワークパケットフィルタリングルー [ルをチェックするためのマルチポートサービスおよびテクニックに関する](#page-28-0) 「マルチポートサービスと ロードバランサー 」 の情報を確認してください。

以下のルールは、ファイアウォールマーク **21** を FTP トラフィックへ割り当てます。

### 3.5.3.1. アクティブ接続のルール

アクティブ接続のルールは、ポート **20** (FTP データポート) 上で 内部 のフローティング IP アドレス宛 の接続を許可および転送するようカーネルに指示します。

以下の **iptables** コマンドにより、LVS ルーターは IPVS が認識していない実サーバーからの外向けの接 続を受け付けることが可能になります。

**/usr/sbin/iptables -t nat -A POSTROUTING -p tcp -s** *n.n.n***.0/24 --sport 20 -j MASQUERADE**

この **iptables** コマンドの *n.n.n* は、**keepalived.conf** ファイルの *virtual\_server* セクションで定義さ れ、NAT インターフェイスの内部ネットワークインターフェイスに割り当てられるフローティング IP の最初の 3 つの値に置き換える必要があります。

#### 3.5.3.2. パッシブ接続のルール

警告

パッシブ接続のルールは、10,000 から 20,000 までの広い範囲のポートで、インターネットからフ ローティング IP アドレスへの接続に適切なファイアウォールマークを割り当てます。

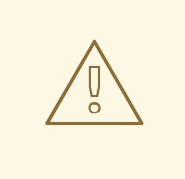

パッシブ接続でポート範囲を制限している場合、FTP サーバーである **vsftpd** を設 定し、同じポート範囲を使用するようにする必要があります。これを行うには、次 の行を **/etc/vsftpd.conf** に追加します。

**pasv\_min\_port=10000**

**pasv\_max\_port=20000**

実際の FTP サーバーアドレスを上書きする **pasv\_address** の設定は使用しないで ください。LVS により仮想 IP アドレスに更新されるためです。

他の FTP サーバーの設定については、個別のドキュメンテーションを参照してく ださい。

この範囲はほとんどの状況では十分なものです。しかし、以下のコマンド内の **10000:20000** を **1024:65535** に変更することで、利用可能な非セキュアポートすべてを含むように範囲を拡大すること ができます。

以下の **iptables** コマンドは、適切なポート上のフローティング IP 宛のトラフィックにファイアウォー ルマーク **21** を割り当てるのと同様の効果があります。これにより、IPVS で認識され、適切に転送され ます。

**/usr/sbin/iptables -t mangle -A PREROUTING -p tcp -d** *n.n.n.n***/32 --dport 21 -j MARK --set-mark 21**

**/usr/sbin/iptables -t mangle -A PREROUTING -p tcp -d** *n.n.n.n***/32 --dport 10000:20000 -j MARK - set-mark 21**

この **iptables** コマンドの *n.n.n.n* は、**keepalived.conf** ファイルの *virtual\_server* サブセクションで定 義される FTP 仮想サーバーのフローティング IP アドレスに置き換える必要があります。

上記のコマンドは即座に有効になりますが、保存されていないとシステムの再起動後に保持されませ ん。変更を保存するには、以下のコマンドを実行します。

# iptables-save > /etc/sysconfig/iptables

システムの起動時に **iptables** サービスが開始されるようにするには、以下のコマンドを実行します。

# systemctl enable iptables

再起動時も変更が維持されていることを確認するには、以下のコマンドを実行して変更を確認してくだ さい。

# systemctl restart iptables

## <span id="page-32-0"></span>3.6. ネットワークパケットフィルター設定の保存

ユーザーの状況に応じた適切なネットワークパケットフィルターを設定した後は、 その設定を保存して 再起動後に復元するようにします。**iptables** には以下のコマンドを実行します。

# iptables-save > /etc/sysconfig/iptables

システムの起動時に **iptables** サービスが開始されるようにするには、以下のコマンドを実行します。

# systemctl enable iptables

再起動時も変更が維持されていることを確認するには、以下のコマンドを実行して変更を確認してくだ さい。

# systemctl restart iptables

Red Hat Enterprise Linux 7 で iptables [を使用する方法の詳細は、](https://access.redhat.com/documentation/ja-JP/Red_Hat_Enterprise_Linux/7/html/Security_Guide/)Red Hat Enterprise Linux 7 セキュリ ティーガイド を参照してください。

## <span id="page-32-1"></span>3.7. パケット転送および非ローカルバインディングの有効化

Keepalived サービスが適切にネットワークパケットを実サーバーへ転送するには、各ルーターノードの カーネルで IP 転送が有効になっている必要があります。**root** でログインし、**/etc/sysctl.conf** ファイル にある行 **net.ipv4.ip\_forward = 0** を以下のように変更します。

net.ipv4.ip\_forward = 1

システムを再起動すると変更が反映されます。

HAProxy と Keepalived で同時に負荷分散を行うには、ローカルシステムのデバイスに割り当てられて いない*非ローカル*のIP アドレスへバインドする機能が必要になります。この機能により、フェイル オーバーの発生時に稼働しているロードバランサーインスタンスがローカルでない IP アドレスへバイ ンドできるようになります。

この機能を有効にするには、**/etc/sysctl.conf** にある行 **net.ipv4.ip\_nonlocal\_bind** を以下のように変更 します。

net.ipv4.ip\_nonlocal\_bind = 1

システムを再起動すると変更が反映されます。

IP 転送が有効になっているのを確認するには、**root** で以下のコマンドを実行します。

#### **/usr/sbin/sysctl net.ipv4.ip\_forward**

非ローカルバインディングが有効になっていることを確認するには、**root** で以下のコマンドを実行しま す。

#### **/usr/sbin/sysctl net.ipv4.ip\_nonlocal\_bind**

上記の両方のコマンドが **1** を返した場合、それぞれの設定が有効になっています。

## <span id="page-33-0"></span>3.8. 実サーバーでサービスを設定する

実サーバーが Red Hat Enterprise Linux システムであれば、適切なサーバーデーモンが起動時にアク ティベートするように設定します。これらのデーモンには、Web サービスの **httpd** もしくは FTP また は Telnet サービスの **xinetd** を含めることができます。

また、実サーバーに遠隔からもアクセスできると便利なため **sshd** デーモンもインストールして実行し ておいてください。

## <span id="page-34-0"></span>第4章 KEEPALIVED を用いたロードバランサーの初期設定

Load Balancer パッケージをインストールしたら、基本手順に従って Keepalived で使用する LVS ルー ターと実サーバーを設定する必要があります。本章では、最初の手順を説明します。

## <span id="page-34-1"></span>4.1. 基本的な KEEPALIVED の設定

この基本的な例では、2 つのシステムがロードバランサーとして設定されます。LB1 (アクティブ) およ び LB2 (バックアップ) は、仮想 IP アドレス 10.0.0.1 を共有し、192.168.1.20 から 192.168.1.24 までの実 際の IP アドレスで **httpd** を実行する 4 つの Web サーバーのプールに対する要求をルーティングしま す。各ロードバランサーには 2 つのインターフェイスがあり (**eth0** および **eth1**)、その 1 つは外部イン ターネットを処理し、もう 1 つは要求を実サーバーへルーティングします。ロードバランシングアルゴ リズムにはラウンドロビンアルゴリズムが使用され、ルーティングの方法はネットワークアドレス変換 になります。

## 4.1.1. **keapalived.conf** ファイルの作成

Keepalived は、ロードバランサーとして設定された各システムの **keepalived.conf** ファイルで設定しま す[。「基本的な](#page-36-0) Keepalived の設定」 の例のようなロードバランサートポロジーを作成するには、テキ ストエディターで、アクティブのロードバランサーとバックアップロードバランサー、LB1 と LB2 の両 方で **keepalived.conf** を開きます。以下に例を示します。

#### vi /etc/keepalived/keepalived.conf

[「基本的な](#page-36-0) Keepalived の設定」 で説明されているような設定で負荷分散されている基本的なシステム には以下のコードセクションで示すような **keepalived.conf** ファイルがあります。この例で は、**keepalived.conf** ファイルがアクティブルーターとバックアップルーターの両方で同じものになり ます。ただし、「VRRP [インスタンス」](#page-35-0) で説明されている VRRP インスタンスは例外です。

### 4.1.1.1. グローバル定義

**keepalived.conf** ファイルのグローバル定義セクションを使用すると管理者はロードバランサーに変化 が生じた場合の通知詳細を指定することができます。グローバル定義は任意で、Keepalived の設定には 必要ありません。**keepalived.conf** ファイルのこの項は、LB1 と LB2 の両方で同じです。

```
global_defs {
 notification_email {
    admin@example.com
 }
 notification_email_from noreply@example.com
 smtp_server 127.0.0.1
 smtp_connect_timeout 60
}
```
*notification\_email* はロードバランサーの管理者、*notification\_email\_from* はロードバランサーの状態 の変化を送信するアドレスです。SMTP 固有の設定で通知の送信元となるメールサーバーを指定しま す。

#### 4.1.1.2. VRRP インスタンス

```
以下の例は、マスタールーターとバックアップルーターの keeplalived.conf ファイルの
vrrp_sync_group スタンザを示しています。state と priority 値はこれら 2 つのシステム間で異なるこ
とに注意してください。
以下の例は、マスタールーター LB1 の keepalived.conf ファイルの vrrp_sync_group スタンザを示し
ています。
  vrrp_sync_group VG1 {
    group {
     RH_EXT
     RH_INT
   }
  }
  vrrp_instance RH_EXT {
    state MASTER
    interface eth0
    virtual router id 50
    priority 100
    advert int 1
    authentication {
      auth_type PASS
      auth_pass passw123
    }
    virtual_ipaddress {
    10.0.0.1
    }
  }
  vrrp_instance RH_INT {
    state MASTER
    interface eth1
    virtual router id 2
    priority 100
    advert int 1
    authentication {
      auth_type PASS
      auth_pass passw123
   }
    virtual_ipaddress {
      192.168.1.1
    }
  }
以下の例は、バックアップルーター LB2 の keepalived.conf ファイルの vrrp_sync_group スタンザを
```
示しています。

```
vrrp_sync_group VG1 {
 group {
   RH_EXT
   RH_INT
 }
}
vrrp_instance RH_EXT {
  state BACKUP
```

```
interface eth0
  virtual_router_id 50
  priority 99
  advert int 1
  authentication {
     auth_type PASS
     auth_pass passw123
  }
  virtual_ipaddress {
  10.0.0.1
  }
}
vrrp_instance RH_INT {
  state BACKUP
  interface eth1
  virtual router id 2
  priority 99
  advert_int 1
  authentication {
    auth_type PASS
    auth_pass passw123
 }
 virtual ipaddress {
    192.168.1.1
  }
}
```
これらの例の *vrrp\_sync\_group* スタンザでは、状態変化 (フェイルオーバーなど) が発生してもグルー プとして維持される VRRP グループが定義されています。インターネットと通信を行う外部インター フェイスに対するインスタンス (RH\_EXT) の他、内部インターフェイスに対するインスタンス (RH\_INT) も定義されています。

**vrrp\_instance** ラインでは、VRRP サービスデーモンの仮想インターフェイス設定が反映され、仮想 IP インスタンスを作成します。この **state MASTER** は、アクティブなサーバーを指定します。**state BACKUP** は、バックアップサーバーを指定します。

**interface** パラメーターは、この仮想 IP インスタンスに物理的なインターフェイス名を割り当てます。

**virtual router id** は Virtual Router インスタンスの数値識別子です。これは、この Virtual Router に加 わっているすべての LVS Router システムで同じでなければなりません。また、同じネットワークイン ターフェイス上で実行している複数の **keepalived** のインスタンスを区別するのに使用されます。

**priority** は、割り当てられたインターフェイスがフェイルオーバーの中で引き継ぐ順序を指定します。 数字が大きいほど優先度が高くなります。この優先値は 0 から 255 の範囲内である必要があり、**state MASTER** として設定されたロードバランシングサーバーの優先値には、**state BACKUP** として設定さ れたサーバーの優先値よりも大きい値を設定する必要があります。

**authentication** ブロックは、フェイルオーバーの同期にサーバーを認証するために使用される認証タイ プ (**auth\_type**) と パスワード (**auth\_pass**) を指定します。**PASS** はパスワード認証を指定します。 Keepalived は接続の整合性のために **AH** または認証ヘッダーもサポートします。

最後に、**virtual\_ipaddress** オプションは、インターフェイスの仮想 IP アドレスを指定します。

4.1.1.3. 仮想サーバーの定義

<span id="page-37-0"></span>**keepalived.conf** ファイルの Virtual Server 定義セクションは、LB1 と LB2 の両方で同じです。

```
virtual server 10.0.0.1 80 {
  delay loop 6
  lb_algo rr
  lb_kind NAT
  protocol TCP
  real_server 192.168.1.20 80 {
     TCP_CHECK {
         connect_timeout 10
    }
  }
  real_server 192.168.1.21 80 {
    TCP_CHECK {
         connect_timeout 10
    }
  }
  real_server 192.168.1.22 80 {
     TCP_CHECK {
         connect_timeout 10
    }
  }
  real_server 192.168.1.23 80 {
     TCP_CHECK {
         connect_timeout 10
    }
  }
}
```
このブロックでは、**virtual\_server** は IP アドレスで最初に設定されます。次に、**delay\_loop** はヘルス チェックの間隔 (秒単位) を設定します。**lb\_algo** オプションは、可用性に使用するアルゴリズムの種類 を指定します (この場合、**rr** [はラウンドロビンを表します。利用できる](#page-38-1) **lb\_algo** の値の一覧は、表 4.1「仮想サーバーの ly algo の値」 を参照してください)。**lb\_kind** オプションは、ネットワークアドレ ス変換 (または **nat**) が使用されるルーティング方法を決定します。

仮想サーバーの詳細の設定後、最初に IP アドレスを指定して **real\_server** オプションが設定されま す。**TCP\_CHECK** スタンザは、TCP を使用して実際のサーバーの可用性をチェックしま す。**connect\_timeout** ではタイムアウトが発生するまでの時間を秒単位で設定します。

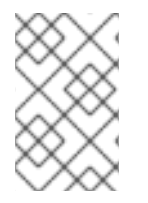

## 注記

ロードバランサーまたは実サーバーのいずれかからの仮想 IP アクセスはサポートされて いません。また、実サーバーと同じマシン上でのロードバランサーの設定もサポートさ れていません。

#### 表4.1 仮想サーバーの lv\_algo の値

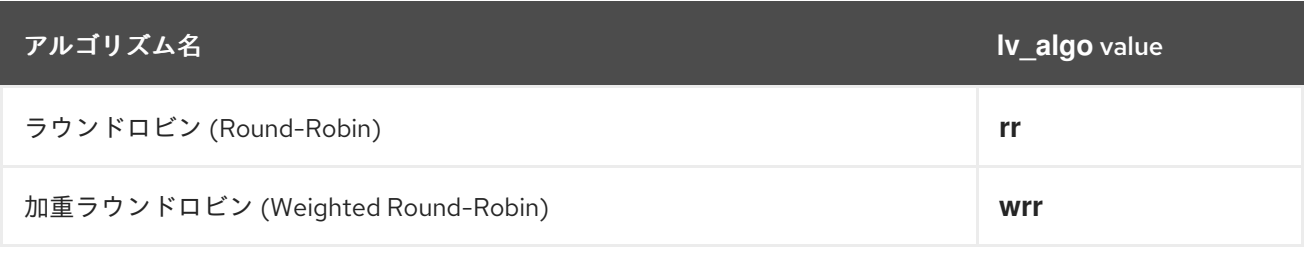

<span id="page-38-1"></span>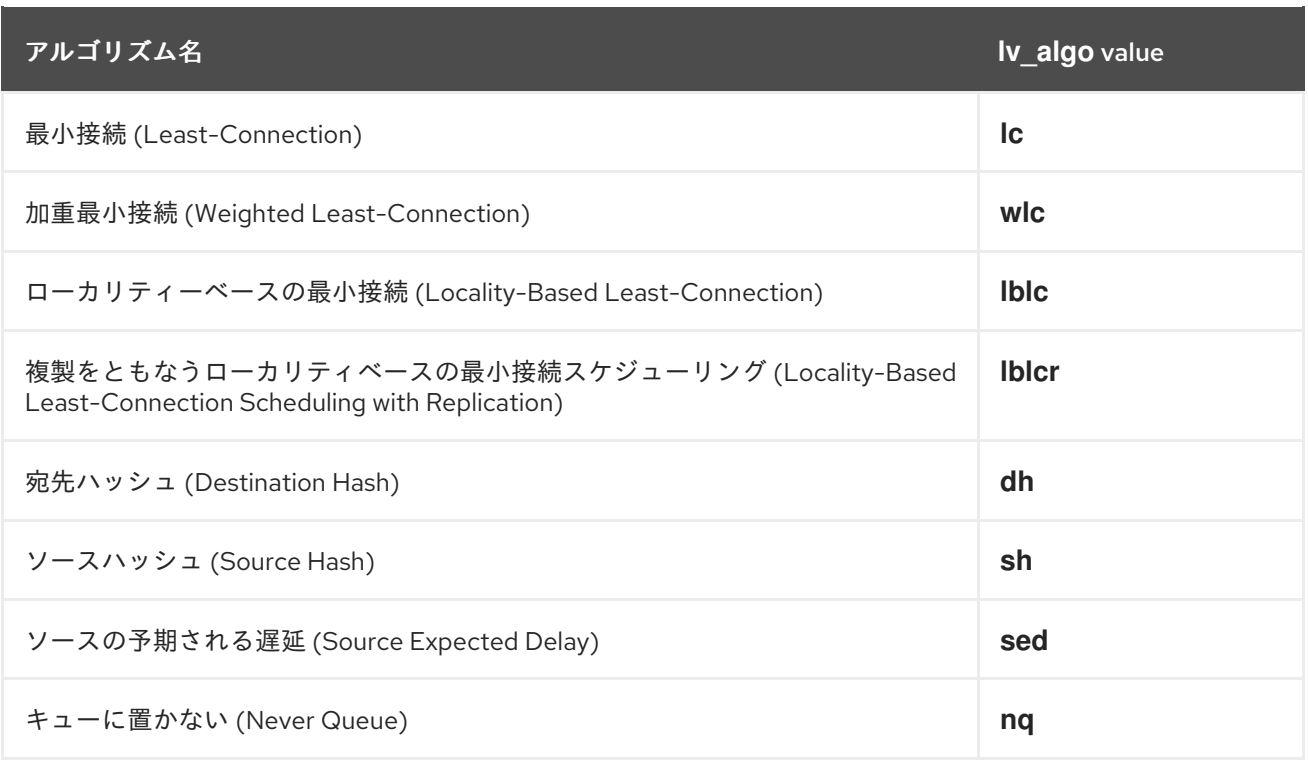

## <span id="page-38-0"></span>4.2. KEEPALIVED ダイレクトルーティング設定

Keepalived のダイレクトルーティング設定は NAT での設定と似ています。次の例ではポート 80 で HTTP を実行している実サーバーのグループに負荷分散を提供するよう Keepalived が設定されていま す。ダイレクトルーティングを設定するには、*lb\_kind* パラメーターを **DR** に変更します。その他の設 定オプションについては、[「基本的な](#page-36-0) Keepalived の設定」 を参照してください。

以下の例では、ダイレクトルーティングを使用する Keepalived 設定のアクティブサーバーの **keepalived.conf** ファイルを示しています。

```
global_defs {
  notification_email {
  admin@example.com
 }
  notification_email_from noreply_admin@example.com
  smtp_server 127.0.0.1
  smtp_connect_timeout 60
}
vrrp_instance RH_1 {
  state MASTER
  interface eth0
  virtual_router_id 50
  priority 100
  advert_int 1
  authentication {
    auth_type PASS
    auth_pass passw123
  }
  virtual ipaddress {
     172.31.0.1
  }
}
```

```
virtual_server 172.31.0.1 80 {
  delay loop 10
  lb_algo rr
  lb_kind DR
  persistence_timeout 9600
  protocol TCP
  real_server 192.168.0.1 80 {
    weight 1
    TCP_CHECK {
     connect_timeout 10
     connect_port 80
    }
  }
  real_server 192.168.0.2 80 {
    weight 1
    TCP_CHECK {
     connect_timeout 10
     connect_port 80
    }
  }
  real_server 192.168.0.3 80 {
    weight 1
    TCP_CHECK {
     connect_timeout 10
     connect_port 80
    }
  }
}
```
以下の例では、ダイレクトルーティングを使用するバックアップサーバーの **keepalived.conf** ファイル を示しています。**state** と **priority** 値は、アクティブサーバーの **keepalived.conf** ファイルと異なるこ とに注意してください。

```
global defs {
 notification_email {
   admin@example.com
 }
 notification_email_from noreply_admin@example.com
 smtp_server 127.0.0.1
 smtp_connect_timeout 60
}
vrrp_instance RH_1 {
  state BACKUP
  interface eth0
  virtual router id 50
  priority 99
  advert int 1
  authentication {
    auth_type PASS
    auth_pass passw123
  }
  virtual_ipaddress {
     172.31.0.1
```

```
}
}
virtual_server 172.31.0.1 80 {
  delay_loop 10
  lb_algo rr
  lb_kind DR
  persistence_timeout 9600
  protocol TCP
  real_server 192.168.0.1 80 {
    weight 1
    TCP_CHECK {
     connect_timeout 10
      connect_port 80
    }
  }
  real_server 192.168.0.2 80 {
    weight 1
    TCP_CHECK {
     connect_timeout 10
      connect_port 80
    }
  }
  real_server 192.168.0.3 80 {
    weight 1
    TCP_CHECK {
      connect_timeout 10
      connect_port 80
    }
  }
}
```
## <span id="page-40-0"></span>4.3. サービスの開始

ロードバランサー設定のサーバー上で以下のコマンドを実行してサービスを起動します。

# systemctl start keepalived.service

再起動後も Keepalived サービスを維持する場合は、ロードバランサーの設定のサーバー上で以下のコ マンドを実行します。

# systemctl enable keepalived.service

## 第5章 HAPROXY の設定

<span id="page-41-0"></span>本章では、可用性の高い環境に HAProxy を導入する際の一般的な設定オプションに焦点を置きながら 基本的なセットアップの設定について説明していきます。

HAProxy は、負荷分散を行うための独自のスケジューリングアルゴリズムのセットを持っています。こ れらのアルゴリズムについては、「HAProxy [のスケジューリングアルゴリズム」](#page-41-1) を参照してくださ い。

HAProxy の設定を行う場合は **/etc/haproxy/haproxy.cfg** ファイルを編集します。

HAProxy を使用したロードバランサーの設定は 5 つのセクションで設定されます。

- [「グローバル設定」](#page-42-0)
- 4つのサブセクションで設定されるプロキシーのセクション
	- [「デフォルトの設定」](#page-43-1) の設定
	- 「[Frontend](#page-44-4) 設定」 の設定
	- $\circ$ [「バックエンドの設定」](#page-44-1) の設定

## <span id="page-41-1"></span>5.1. HAPROXY のスケジューリングアルゴリズム

負荷分散用の HAProxy スケジューリングアルゴリズムは、**/etc/haproxy/haproxy.cfg** 設定ファイルの *backend* セクションにある *balance* パラメーターで編集できます。HAProxy は複数のバックエンドを 持つ設定をサポートし、各バックエンドにスケジューリングアルゴリズムを設定できます。

#### ラウンドロビン (*roundrobin*)

要求を順番に実サーバーのプールで分配します。このアルゴリズムを使用すると、容量や負荷に関 係なく実サーバーはすべて同等に扱われます。このスケジューリングモデルはラウンドロビン DNS と似ていますが、ホストベースではなくネットワークベースであるため、粒度がより細かくなりま す。また、ロードバランサーのラウンドロビンスケジューリングでは、キャッシュされた DNS クエ リーが原因で負荷が不均等になることはありません。しかし、HAProxy ではこのスケジューラーを 使用するとサーバーの加重値をオンザフライで設定できるため、バックエンドごとにアクティブな サーバーの数が 4095 に制限されます。

#### 静的ラウンドロビン (*static-rr*)

ラウンドロビンと同様に、要求を順番に実サーバーのプールで分配しますが、サーバーの加重値を 動的に設定できません。しかし、サーバーの加重値が静的であるため、アクティブなサーバーの数 はバックエンドごとに制限されません。

#### 最小接続 (*leastconn*)

実際の接続が少ない実サーバーにより多くの要求を振り分けます。セッションや接続の長さが異な る動的な環境に適したスケジューラーです。また、このスケジューラーを使用すると管理者は加重 値をオンザフライで調整できるため、異なる容量のサーバーが複数ある環境にも適しています。

#### ソース (*source*)

要求するソース IP アドレスをハッシュ化し、稼働するすべてのサーバーの加重値で割って要求を取 得するサーバーを決定し、要求をサーバーに分配します。すべてのサーバーが稼働中である場合、 ソース IP 要求は一貫して同じ実サーバーによって処理されます。稼働中のサーバーの数や加重値に 変更があった場合、ハッシュまたは加重値の結果が変わるため、セッションが別のサーバーに移動 される可能性があります。

#### URI (*uri*)

URI 全体 (または URI の設定可能な部分) をハッシュ化し、稼働するすべてのサーバーの加重値で 割ってサーバーへ要求を分配します。アクティブなサーバーがすべて稼働中である場合、宛先 IP 要 求は一貫して同じ実サーバーによって処理されます。このスケジューラーを追加設定するには、URI のディレクトリー部分の最初にある文字列の長さでハッシュ化の結果を算出し、URI のディレクト リーの深さ (URI のスラッシュによる) でハッシュ化の結果を算出します。

#### URL パラメーター (*url\_param*)

ソース URL 要求の特定のパラメーター文字列を検索し、ハッシュの計算を稼働中のすべてのサー バーの加重値で割って、サーバーへの要求を分配します。URL にパラメーターがない場合、スケ ジューラーはラウンドロビンスケジューリングをデフォルトとして使用します。POST パラメー ターを基にした修飾子が使用されたり、ハッシュ化の結果を算出する前に管理者が特定パラメー ターの重さに割り当てる最大オクテットの数を基にした待機制限が使用されることがあります。

#### ヘッダー名 (*hdr*)

各リソース HTTP 要求の特定のヘッダー名をチェックし、ハッシュの計算を稼働中のサーバーすべ ての加重値で割って、サーバーへ要求を分配します。ヘッダーがない場合は、スケジューラーはデ フォルトでラウンドロビンスケジューリングを使用します。

#### RDP クッキー (*rdp-cookie*)

各 TCP 要求に対して RDP クッキーを検索し、ハッシュの計算を稼働中のサーバーすべての加重値 で割って、サーバーへ要求を分配します。ヘッダーがない場合は、スケジューラーはデフォルトで ラウンドロビンスケジューリングを使用します。この方法はセッションの整合性を維持するため、 永続化に適しています。

## <span id="page-42-0"></span>5.2. グローバル設定

*global* 設定では、HAProxy を実行するサーバーすべてに適用するパラメーターを設定します。一般的 な *global* セクションは以下のようになります。

global log 127.0.0.1 local2 maxconn 4000 user haproxy group haproxy daemon

上記の設定では、管理者はすべてのエントリーをローカルの **syslog** サーバーに *log* するようにサービ スを設定しています。デフォルトでは **/var/log/syslog** またはユーザーが指定する場所になる場合があ ります。

*maxconn* パラメーターは、サービスの同時接続の最大数を指定します。デフォルトの最大数は 2000 です。

*user* および *group* パラメーターは、**haproxy** プロセスが属するユーザー名とグループ名を指定しま す。

最後に、*daemon* パラメーターは、**haproxy** をバックグラウンドプロセスとして実行するよう指定しま す。

## <span id="page-43-1"></span><span id="page-43-0"></span>5.3. デフォルトの設定

*default* 設定は、設定内のすべてのプロキシーサブセクションに適用されるパラメーター (*frontend*、*backend*、および *listen*) を設定します。一般的な *default* セクションは以下のようになり ます。

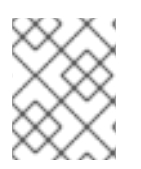

### 注記

*proxy* サブセクションで設定されたパラメーター (*frontend*、*backend*、または *listen*) は、*default* のパラメーター値よりも優先されます。

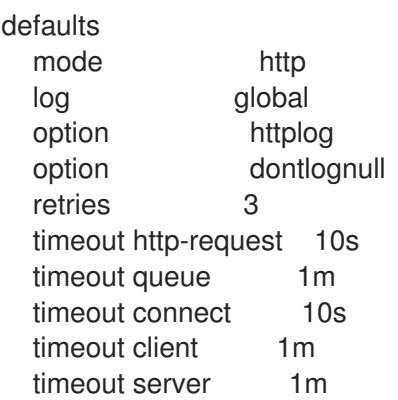

*mode* は、HAProxy インスタンスのプロトコルを指定します。*http* モードを使用すると、HTTP に基づ いてソース要求が実サーバーに接続されるため、Web サーバーの負荷分散に最適です。他のアプリケー ションの場合は *tcp* モードを使用してください。

*log* は、ログエントリーが書き込まれる **syslog** ファシリティーとログアドレスを指定します。値に *global* を指定すると、HAProxy インスタンスは *global* セクションの *log* パラメーターで指定されてい る値を参照します。

*option httplog* は、HTTP 要求、セッション状態、接続数、ソースアドレス、接続タイマーなど、 HTTP セッションの各種の値のログ記録を有効にします。

*option dontlognull* は null 接続のロギングを無効にします。つまり、HAProxy はデータが転送されて いない接続をログに記録しません。この設定はインターネット経由の web アプリケーションを使用す るなどの環境、つまり脆弱性を狙ってポートスキャンを開くなど悪意のある動きを null 接続で検出でき るような場合には推奨できません。

*retries* は、最初の試行で接続に失敗した後、実サーバーに再接続の要求を何回行わせるかを指定しま す。

さまざまな *timeout* の値は、特定の要求、接続、または応答の非アクティブ時間の長さを指定します。 これらの値は、明示的な指定がある場合を除きミリ秒単位で指定されます。ただし、数値に単位を接頭 辞として追加することで、他の単位でも示すことが可能です。サポートされる単位は、us (マイクロ 秒)、ms (ミリ秒)、s (秒)、m (分)、h (時間)、および d (日) です。*http-request 10s* は、クライアント からの完全な HTTP 要求を待つ時間を 10 秒に設定します。*queue 1m* は、接続が切断され、クライア ントが 503 または "Service Unavailable" エラーを受信するまでの待機時間として 1 分を設定しま す。*connect 10s* は、サーバーへの接続が成功するまで待機する秒数を指定します。*client 1m* は、ク ライアントが非アクティブな状態 (データの受信も送信もしない状態) を維持できる時間 (分単位) を指 定します。*server 1m* は、タイムアウトが発生する前にサーバーがデータを受信または送信できる時間 (分単位) を指定します。

## <span id="page-44-4"></span><span id="page-44-0"></span>5.4. FRONTEND 設定

*frontend* 設定は、クライアント接続要求を受けるサーバーのリスニングソケットを設定しま す。*frontend* の一般的な HAProxy 設定は次のようになります。

frontend main bind 192.168.0.10:80 default\_backend app

*main* という名前の *frontend* が、IP アドレス 192.168.0.10 に設定され、*bind* パラメーターを使用して ポート 80 でリッスンしています。接続が完了すると、*use backend* はすべてのセッションが *app* バックエンドに接続するように指定します。

## <span id="page-44-1"></span>5.5. バックエンドの設定

*backend* 設定は、実サーバーの IP アドレスとロードバランサーのスケジューリングアルゴリズムを指 定します。次の例は、一般的な *backend* セクションを示しています。

backend app balance roundrobin server app1 192.168.1.1:80 check server app2 192.168.1.2:80 check server app3 192.168.1.3:80 check inter 2s rise 4 fall 3 server app4 192.168.1.4:80 backup

バックエンドサーバーの名前は *app* です。*balance* は、使用するロードバランサースケジューリング アルゴリズムを指定します。この場合はラウンドロビン (*roundrobin*) ですが、HAProxy でサポートさ れている任意のスケジューラーを使用できます。HAProxy でのスケジューラーの設定について は、「HAProxy [のスケジューリングアルゴリズム」](#page-41-1) を参照してください。

*server* 行は、バックエンドで使用可能なサーバーを指定します。*app1* から *app4* は、各実サーバーに 内部的に割り当てられた名前です。ログファイルは名前でサーバーメッセージを指定します。アドレス は割り当てられた IP アドレスです。この IP アドレスのコロンの後の値は、接続が特定のサーバーで行 われたポート番号に対するものです。*check* オプションは、サーバーにフラグを設定して定期的なヘル スチェックを行い、サーバーが利用可能で、データを送受信でき、セッション要求を受けられることを 確認します。サーバー app3 は、ヘルスチェックの間隔が 2 秒 (*inter 2s*) に設定され、app3 が正常であ ると判断されるチェックの合格数 (*rise 4*) や障害が発生していると判断されるチェックの連続失敗数 (*fall 3*) も設定されています。

## <span id="page-44-2"></span>5.6. HAPROXY の開始

HAProxy サービスを開始するには、以下のコマンドを入力します。

# systemctl start haproxy.service

再起動後も HAProxy サービスを維持する場合は次のコマンドを入力します。

# systemctl enable haproxy.service

<span id="page-44-3"></span>5.7. RSYSLOG への HAPROXY メッセージのロギング

**/dev/log** ソケットに書き込むことで、HAProxy メッセージを **rsyslog** に記録するようにシステムを設 定できます。また、TCP ループバックアドレスを対象にすることもできますが、パフォーマンスが遅く なります。

以下の手順では、メッセージを **rsyslog** に記録するように HAProxy を設定します。

1. HAProxy 設定ファイルの **global** セクションで、**log** ディレクティブを使用して **/dev/log** ソ ケットを対象にします。

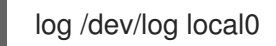

2. **frontend** プロキシー、**backend** プロキシー、および **listen** プロキシーを更新して、HAProxy 設定ファイルの **global** セクションに設定した **rsyslog** サービスにメッセージを送信します。こ れを行うには、以下に示すように、設定ファイルの **defaults** セクションに **log global** ディレク ティブを追加します。

defaults log global option httplog

3. **chrooted** 環境で HAProxy を実行している場合、または **chroot** 設定ディレクティブを使用して HAProxy に **chroot** ディレクトリーを作成させる場合は、その **chroot** ディレクトリー内でソ ケットを利用できるようにする必要があります。これを行うには、**rsyslog** 設定を修正し て、**chroot** ファイルシステムで新しいリスニングソケットを作成します。これを行うには、以 下の行を **rsyslog** 設定ファイルに追加します。

\$ModLoad imuxsock \$AddUnixListenSocket *PATH\_TO\_CHROOT*/dev/log

4. HAProxy ログメッセージの表示内容や場所をカスタマイズするには、『システム管理者のガイ ド』 の Rsyslog [の基本設定](https://access.redhat.com/documentation/ja-jp/red_hat_enterprise_linux/7/html-single/system_administrators_guide/index#s1-basic_configuration_of_rsyslog) に従って **rsyslog** フィルターを使用します。

## <span id="page-46-0"></span>付録A 設定例: HAPROXY および KEEPALIVED を用いた CEPH OBJECT GATEWAY サーバーの負荷分散

本付録では、Ceph クラスターにおける HAProxy および Keepalived の設定例を説明します。Ceph Object Gateway を使用すると、オブジェクトゲートウェイの多くのインスタンスを1つのゾーンに割 り当てできるため、負荷の増加に合わせて拡張することができます。各オブジェクトゲートウェイは独 自の IP アドレスを持つため、HAProxy および keepalived を使用して Ceph Object Gateway サーバー 全体で負荷を分散できます。

この設定では、HAProxy は Ceph Object Gateway サーバー全体で負荷分散を行います。 Keepalived は、Ceph Object Gateway サーバーの仮想 IP アドレスの管理および HAProxy の監視に使用されます。

HAProxy および keepalived では、HAProxy サーバーで HTTPS を終了するユースケースがあります。 Red Hat Ceph Storage (RHCS) 1.3.x は Civetweb を使用しますが、RHCS 1.3.x の実装は HTTPS をサ ポートしません。HAProxy サーバーを使用して HAProxy サーバーで HTTPS を終了でき、HAProxy サーバーと Civetweb ゲートウェイインスタンスの間で HTTP を使用できます。この例には、手順の一 部としてこの設定が含まれます。

## <span id="page-46-1"></span>A.1. 前提条件

Ceph Object Gateway で HAProxy を設定するには、以下が必要になります。

- 稼働中の Ceph クラスター
- ポート 80 で実行されるよう設定された同じゾーン内の Ceph Object Gateway サーバー 2 台以 上
- HAProxy および keepalived のサーバー 2 台以上

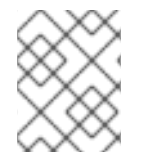

## 注記

この手順では、2 台以上の Ceph Object Gateway サーバーが実行され、ポート 80 上で テストスクリプトを実行すると有効な応答が返されることを前提とします。

## <span id="page-46-2"></span>A.2. HAPROXY ノードの準備

次のセットアップでは、**haproxy** と **haproxy2** という名前の 2 つの HAProxy ノードがあり、 **rgw1** と **rgw2** という名前の 2 つの Ceph Object Gateway サーバーがあることを前提とします。希望の命名規則 を使用できます。以下の手順を 2 つの HAProxy ノードで実行します。

- 1. Red Hat Enterprise Linux 7 をインストールします。
- 2. ノードを登録します。

# subscription-manager register

3. Red Hat Enterprise Linux 7 サーバーリポジトリーを有効にします。

# subscription-manager repos --enable=rhel-7-server-rpms

4. サーバーを更新します。

# yum update -y

- 5. 必要に応じて管理ツール (**wget**、**vim** など) をインストールします。
- 6. ポート 80 を開きます。

# firewall-cmd --zone=public --add-port 80/tcp --permanent # firewall-cmd --reload

7. HTTPS 用にポート 443 を開きます。

# firewall-cmd --zone=public --add-port 443/tcp --permanent # firewall-cmd --reload

## <span id="page-47-0"></span>A.3. KEEPALIVED のインストールおよび設定

```
以下の手順を 2 つの HAProxy ノードで実行します。
```
1. keepalived をインストールします。

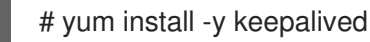

2. keepalived を設定します。

# vim /etc/keepalived/keepalived.conf

以下の設定には、HAProxy のプロセスをチェックするスクリプトがあります。インスタンスは **eth0** をネットワークインターフェイスとして使用し、**haproxy** をマスターサー バー、**haproxy2** をバックアップサーバーとして設定します。また、インスタンスは仮想 IP ア ドレス 192.168.0.100 を割り当てます。

```
vrrp_script chk_haproxy {
 script "killall -0 haproxy" # check the haproxy process
 interval 2 # every 2 seconds
 weight 2 # add 2 points if OK
}
vrrp_instance VI_1 {
 interface eth0 # interface to monitor
 state MASTER # MASTER on haproxy, BACKUP on haproxy2
 virtual router id 51
 priority 101 # 101 on haproxy, 100 on haproxy2
 virtual ipaddress {
  192.168.0.100 # virtual ip address
 }
 track_script {
  chk_haproxy
 }
}
```
3. keepalived を有効化し、開始します。

# systemctl enable keepalived # systemctl start keepalived

## <span id="page-48-0"></span>A.4. HAPROXY のインストールおよび設定

以下の手順を 2 つの HAProxy ノードで実行します。

1. **haproxy** をインストールします。

# yum install haproxy

2. SELinux および HTTP に対して **haproxy** を設定します。

# vim /etc/firewalld/services/haproxy-http.xml

以下の行を追加します。

<?xml version="1.0" encoding="utf-8"?> <service> <short>HAProxy-HTTP</short> <description>HAProxy load-balancer</description> <port protocol="tcp" port="80"/> </service>

root ユーザーとして、適切な SELinux コンテキストとファイルパーミッションを **haproxyhttp.xml** ファイルに割り当てます。

# cd /etc/firewalld/services # restorecon haproxy-http.xml # chmod 640 haproxy-http.xml

3. HTTPS を使用する場合は、SELinux および HTTPS に対して **haproxy** を設定します。

# vim /etc/firewalld/services/haproxy-https.xml

以下の行を追加します。

<?xml version="1.0" encoding="utf-8"?> <service> <short>HAProxy-HTTPS</short> <description>HAProxy load-balancer</description> <port protocol="tcp" port="443"/> </service>

root ユーザーとして、適切な SELinux コンテキストとファイルパーミッションを **haproxyhttps.xml** ファイルに割り当てます。

# cd /etc/firewalld/services # restorecon haproxy-https.xml # chmod 640 haproxy-https.xml

4. HTTPS を使用する場合は、SSL のキーを生成します。証明書がない場合は、自己署名証明書を 使用できます。キーの生成や自己署名証明書に関する詳細は、Red Hat Enterprise Linux の『シ ステム管理者のガイド』を参照してください。

最後に、証明書と鍵を PEM ファイルに格納します。

# cat example.com.crt example.com.key > example.com.pem # cp example.com.pem /etc/ssl/private/

5. HAProxy を設定します。

# vim /etc/haproxy/haproxy.cfg

**haproxy.cfg** の **global** および **defaults** セクションを変更する必要はありません。以下の例の ように、**defaults** セクションの後に **frontend** および **backend** セクションを設定する必要があ ります。

frontend http\_web \*:80 mode http default\_backend rgw

frontend rgw-https bind <insert vip ipv4>:443 ssl crt/etc/ssl/private/example.com.pem default\_backend rgw

backend rgw balance roundrobin mode http server rgw1 10.0.0.71:80 check server rgw2 10.0.0.80:80 check

6. **haproxy** を有効にし、開始します。

# systemctl enable haproxy # systemctl start haproxy

## <span id="page-49-0"></span>A.5. HAPROXY 設定のテスト

HAProxy ノードで、**keepalived** 設定の仮想 IP アドレスが表示されることを確認します。

\$ ip addr show

calamari ノードで、ロードバランサー設定を使用してゲートウェイノードに接続できるか確認します。 以下に例を示します。

\$ wget haproxy

上記のコマンドの結果は以下のコマンドと同じになるはずです。

\$ wget rgw1

以下の内容を持つ **index.html** ファイルが返された場合、設定は適切に動作しています。

<?xml version="1.0" encoding="UTF-8"?> <ListAllMyBucketsResult xmlns="http://s3.amazonaws.com/doc/2006-03-01/"> <Owner>

<ID>anonymous</ID>

<DisplayName></DisplayName>

</Owner>

<Buckets>

</Buckets>

</ListAllMyBucketsResult>

## 付録B 改訂履歴

<span id="page-51-0"></span>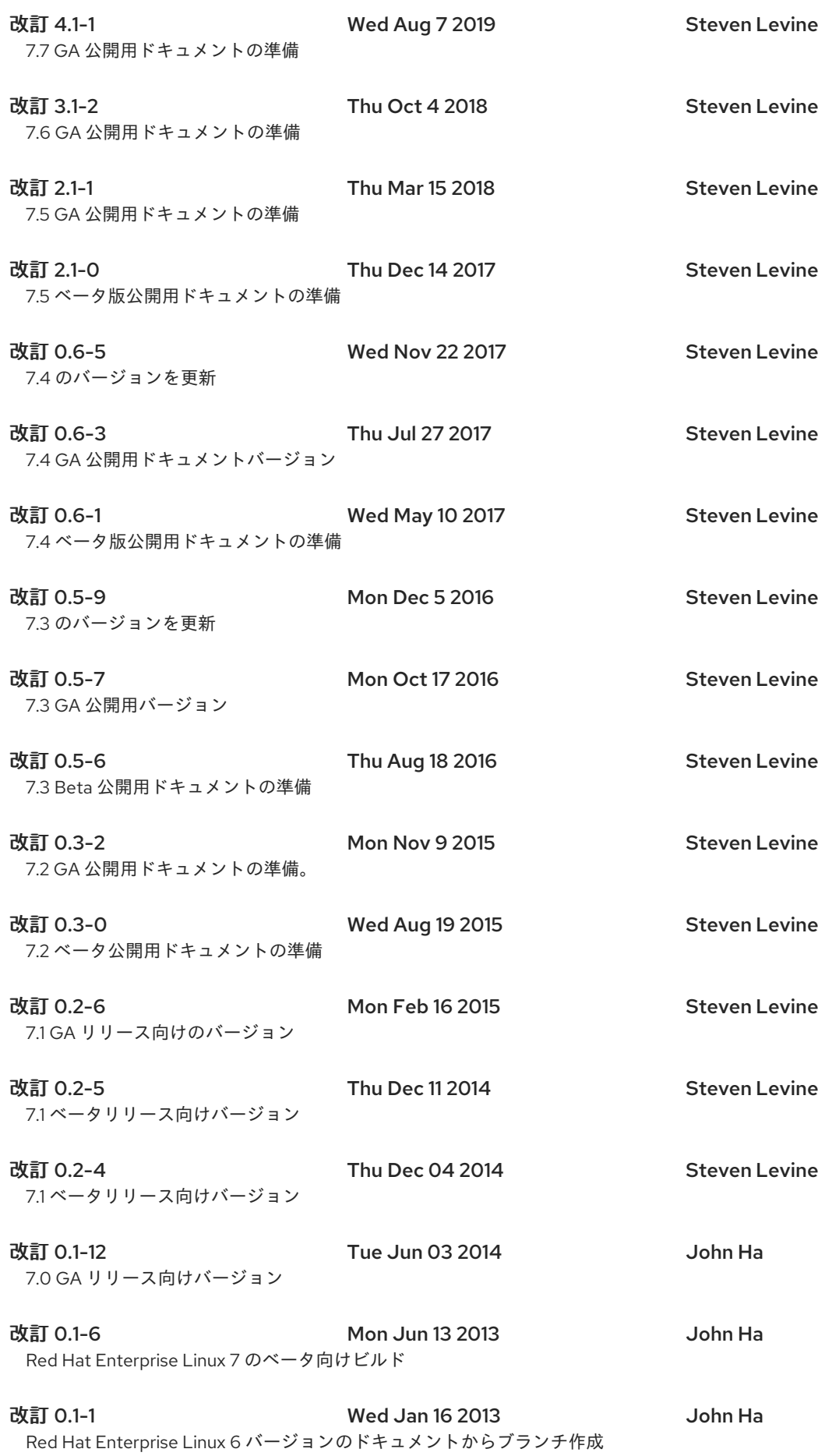

## 索引

<span id="page-52-0"></span>シンボル

- ジョブスケジューリング、Keepalived , keepalived [スケジューリングの概要](#page-13-0)
- スケジューリング、ジョブ (Keepalived ), keepalived [スケジューリングの概要](#page-13-0)
- ダイレクトルーティング

arptables, arptables [を使用したダイレクトルーティング](#page-23-0)

firewalld, firewalld [を使用したダイレクトルーティング](#page-24-1)

- パケット転送, [パケット転送および非ローカルバインディングの有効化](#page-32-1) (参照 ロードバランサー)
- マルチポートサービス, [マルチポートサービスとロードバランサー](#page-28-0) (参照 ロードバランサー )
- ラウンドロビン (参照 ジョブスケジューリング、Keepalived )

#### リアルタイム

- サービスの設定, [実サーバーでサービスを設定する](#page-33-0)
- ルーティング

ロードバランサーの前提条件 , NAT [を使用するロードバランサーのネットワークインターフェイス](#page-20-0) 設定

ロードバランサー

3 層, 3 層の keepalived [ロードバランサーの設定](#page-11-2)

HAProxy, [haproxy](#page-6-2)

HAProxy および Keepalived, [keepalived](#page-7-0) および haproxy

keepalived,基本的な [Keepalived](#page-36-0) の設定, Keepalived [ダイレクトルーティング設定](#page-39-0)

- keepalived デーモン:,[keepalived](#page-6-1)
- NAT ルーティング

要件、ソフトウェア, NAT [ロードバランサーネットワーク](#page-20-1)

- 要件、ネットワーク, NAT [ロードバランサーネットワーク](#page-20-1)
- 要件、ハードウェア, NAT [ロードバランサーネットワーク](#page-20-1)
- ダイレクトルーティング

arptables, arptables [を使用したダイレクトルーティング](#page-23-0)

firewalld, firewalld [を使用したダイレクトルーティング](#page-24-1)

要件、ソフトウェア, [ダイレクトルーティング](#page-16-0), [ダイレクトルーティングを使用するロードバラン](#page-23-1) サー

要件、ネットワーク, [ダイレクトルーティング](#page-16-0), [ダイレクトルーティングを使用するロードバラン](#page-23-1) サー

要件、ハードウェア, [ダイレクトルーティング](#page-16-0), [ダイレクトルーティングを使用するロードバラン](#page-23-1) サー

パケット転送, [パケット転送および非ローカルバインディングの有効化](#page-32-1)

マルチポートサービス, [マルチポートサービスとロードバランサー](#page-28-0)

FTP, FTP [の設定](#page-30-0)

ルーティングの前提条件, NAT [を使用するロードバランサーのネットワークインターフェイス設定](#page-20-0) ルーティングメソッド

NAT,[ルーティングメソッド](#page-15-0)

加重ラウンドロビン (Weighted Round-Robin) (参照 ジョブスケジューリング、Keepalived ) 加重最小接続 (Weighted Least-Connections) (参照 ジョブスケジューリング、Keepalived ) 最小接続 (Least-Connection) (参照 ジョブスケジューリング、Keepalived )

### A

arptables, arptables [を使用したダイレクトルーティング](#page-23-0)

### F

firewalld, firewalld [を使用したダイレクトルーティング](#page-24-1)

#### FTP, FTP [の設定](#page-30-0)

(参照 ロードバランサー )

## H

HAProxy, [haproxy](#page-6-2)

HAProxy および Keepalived, [keepalived](#page-7-0) および haproxy

## K

keepalived

ジョブのスケジュール, keepalived [スケジューリングの概要](#page-13-0) スケジューリング、ジョブ, keepalived [スケジューリングの概要](#page-13-0) 初期設定, Keepalived [を用いたロードバランサーの初期設定](#page-37-0) 設定, 基本的な [Keepalived](#page-36-0) の設定 設定ファイル, [keapalived.conf](#page-36-1) ファイルの作成

### keepalived の設定

ダイレクトルーティング, Keepalived [ダイレクトルーティング設定](#page-39-0)

[keepalived](#page-6-1) デーモン:, keepalived keepalived.conf, [keapalived.conf](#page-36-1) ファイルの作成 Keepalivedd LVS ルーター プライマリーノード, Keepalived [を用いたロードバランサーの初期設定](#page-37-0) L LVS NAT ルーティング 有効化, LVS ルーターでの NAT [ルーティングの有効化](#page-21-0)

リアルタイム, [ロードバランサーの概要](#page-6-4)

概要, [ロードバランサーの概要](#page-6-4)

## N

**NAT** 

ルーティングメソッド、ロードバランサー ,[ルーティングメソッド](#page-15-0)

有効化, LVS ルーターでの NAT [ルーティングの有効化](#page-21-0)

Network Address Translation (参照 NAT)